Mladi za napredek Maribora 2013

30. srečanje

# **Opisna geometrija**

Raziskovalno področje: matematika Raziskovalna naloga

> OEçq IKKÖUT ÒPÁKOENÚUVQ T^} q lkfro SSCE AU O Ü O O O ¥ [ |askopio or do poezoroan or do du ü

Maribor, februar 2013

Mladi za napredek Maribora 2013

30. srečanje

# **Opisna geometrija**

Raziskovalno področje: matematika Raziskovalna naloga

Maribor, februar 2013

#### **Povzetek**

V času razcveta tridimenzionalne računalniške tehnologije sem v raziskovalni nalogi preučil različne tipe projekcij, ki so podlaga za nastanek opisne geometrije. Tako sem s pomočjo literature opisal in med seboj primerjal lastnosti perspektivne in različnih vzporednih projekcij (ortogonalne, aksonometričnih ter poševnih). Glavni del moje naloge, ki sem ga tudi uspešno izvedel, je bila sestava računalniškega algoritma (programa), ki dane objekte v koordinatnem prostoru prikaže na računalniškem zaslonu (projicira v želeni projekciji). Pri tem sem se opiral na pridobljeno znanje iz teoretičnega dela naloge. Algoritem, ki sem ga napisal, ni najkrajši in najhitrejši možni, kar tudi ni bil moj namen, temveč temelji na matematični osnovi geometrijskega projiciranja (uporaba projicirnih žarkov). Poleg algoritma za projiciranje sem izpeljal tudi formule za navigacijo po prostoru, ki omogočajo pogled na opazovane objekte iz poljubne smeri.

*Najlepša hvala mentorici, ki me vseskozi navdušuje nad matematiko.*

# **Kazalo**

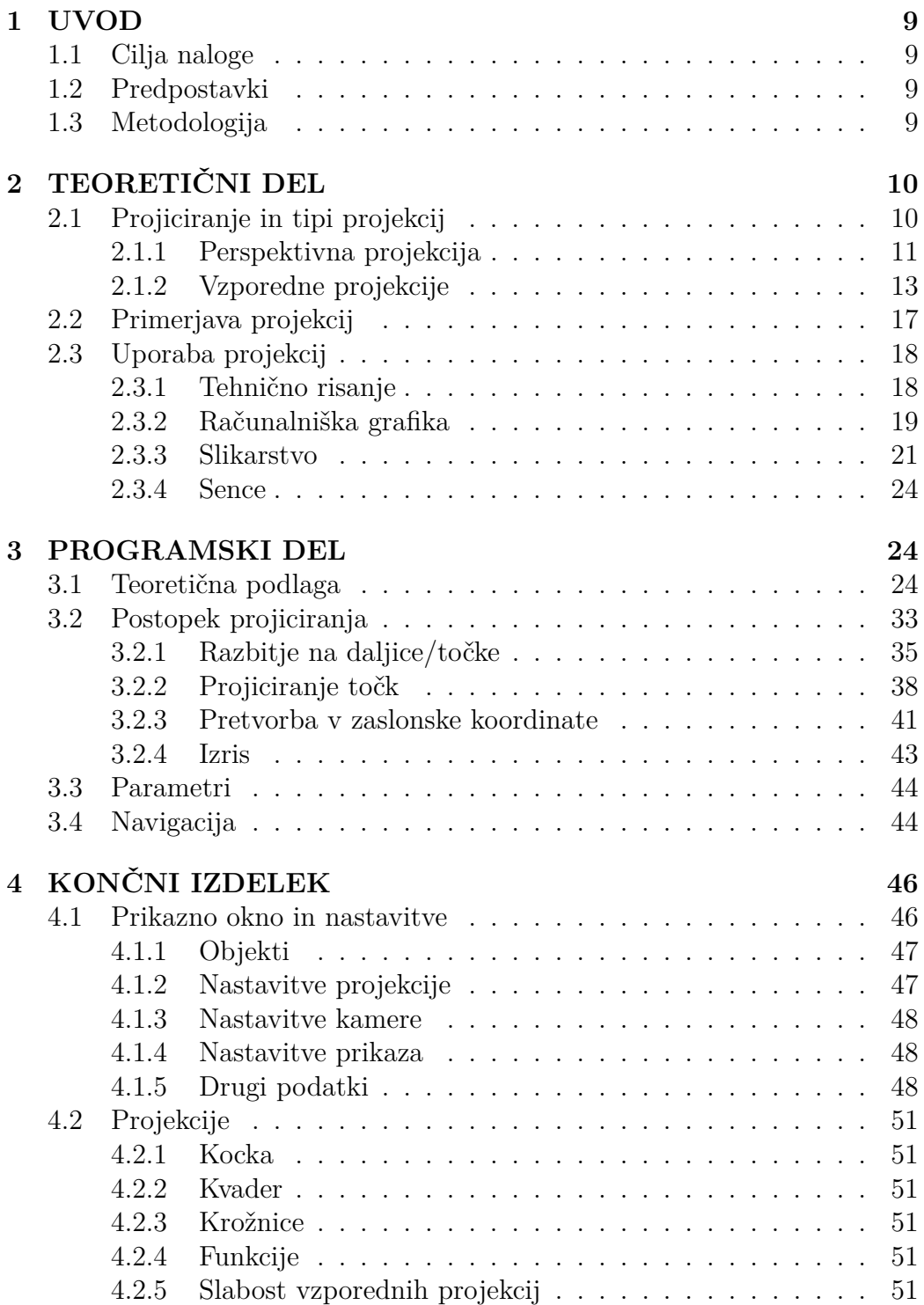

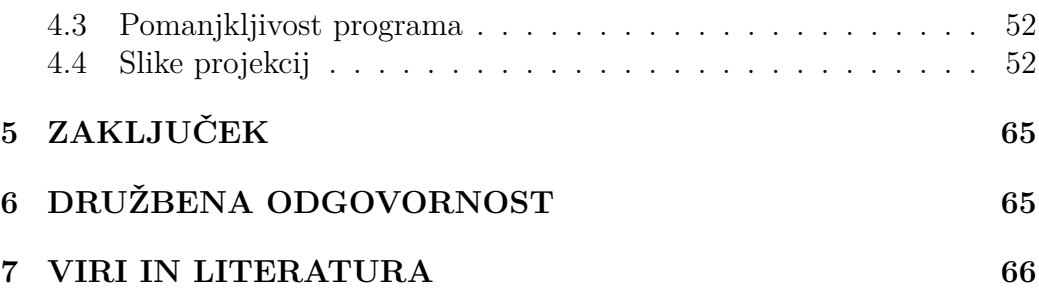

# **Slike**

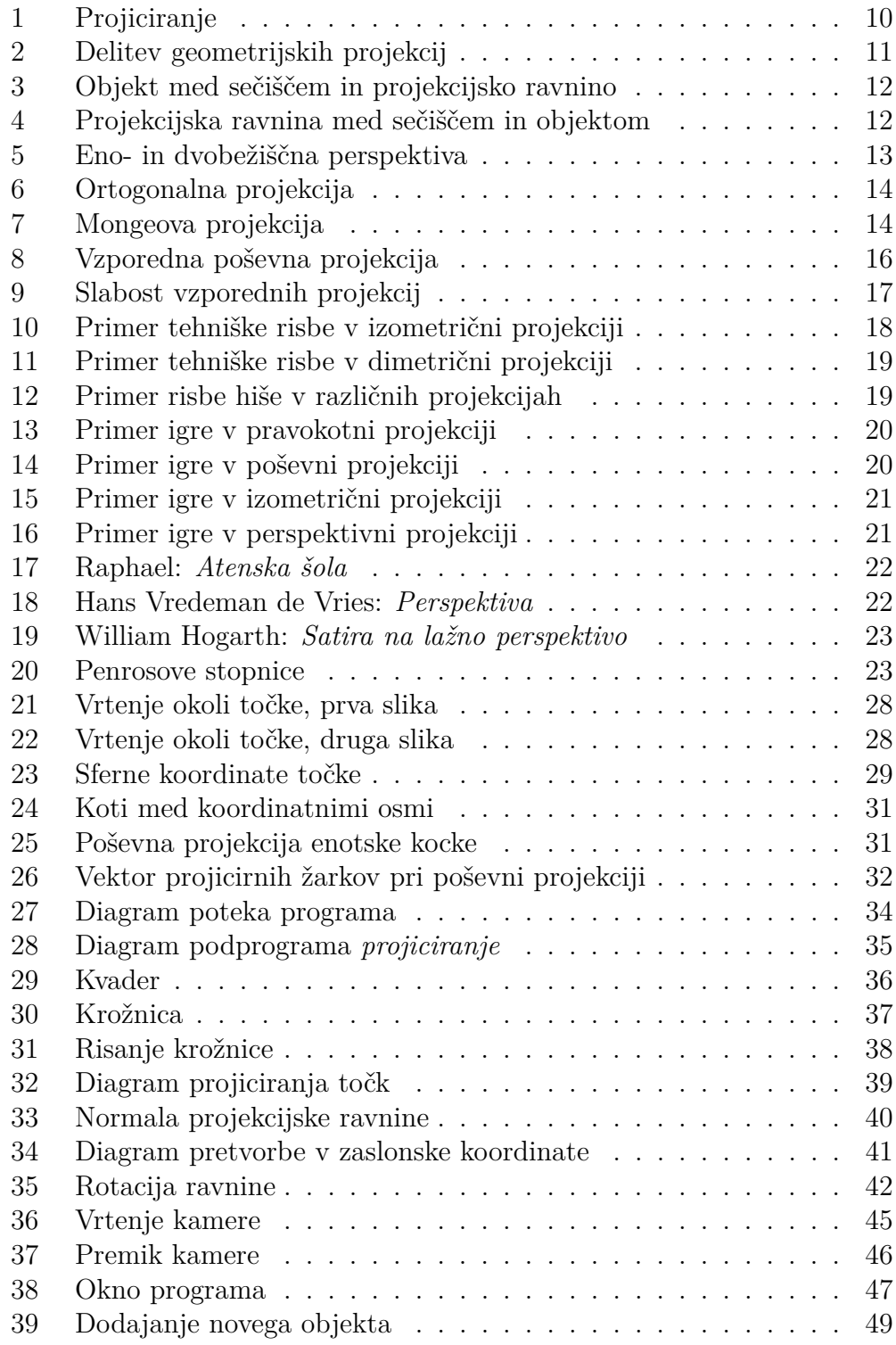

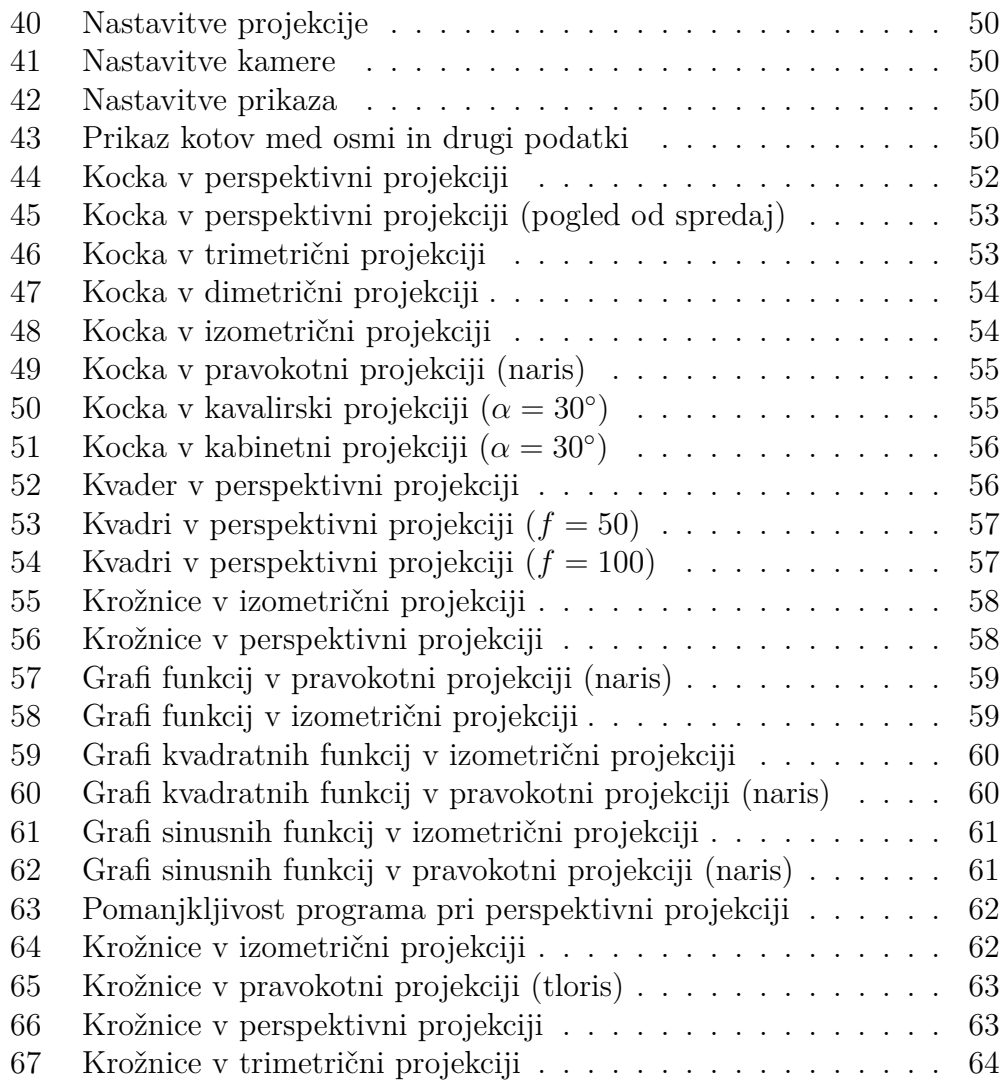

## **Tabele**

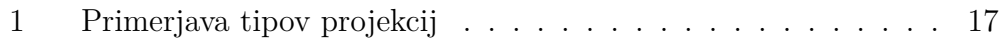

# <span id="page-8-0"></span>**1 UVOD**

Matematične projekcije nam sledijo na vsakem koraku. Z razcvetom tehnologije se je potreba po matematičnih projekcijah še povečala, saj brez njenih načel ne bi bilo ne računalniških igric niti vse popularnejših računalniško generiranih tridimenzionalnih filmov.

Opisna geometrija je seveda obstajala že veliko let pred prihodom računalnikov. Njeno preučevanje temelji na različnih projekcijah, ki se pojavljajo vse od antike, kjer so se že ukvarjali z arhitekturo, načrtovanjem in geometrijskimi telesi nasploh (povzeto po SAJOVIC, 1975, 3).

## <span id="page-8-1"></span>**1.1 Cilja naloge**

V raziskovalni nalogi želim preučiti različne tipe projekcij in jih med seboj primerjati. S pomočjo znanja o projiciranju želim nato napisati matematični algoritem (program), ki na računalniški zaslon projicira geometrijske objekte v želeni projekciji. Pri tem me ne zanima algoritem, ki je najhitrejši in opravi projiciranje z najmanjšim številom operacij, temveč želim algoritem, ki temelji na matematičnih definicijah projiciranja.

## <span id="page-8-2"></span>**1.2 Predpostavki**

Pred začetkom raziskovanja sem si postavil dve teoretični predvidevanji:

- obstaja več tipov projekcij, ki se med seboj razlikujejo;
- vsaka projekcija ima svoje prednosti in slabosti.

## <span id="page-8-3"></span>**1.3 Metodologija**

Moje delo je potekalo tako, da sem najprej zbral literaturo na temo opisne geometrije, jo preučil in iz nje sestavil teoretični del raziskovalne naloge. Nato sem se lotil sestavljanja algoritma za projiciranje, pri čemer sem se opiral na v teoretičnem delu pridobljeno znanje o projekcijah in znanje o programiranju.

# <span id="page-9-0"></span>**2 TEORETIČNI DEL**

Evklidsko geometrijo lahko razdelimo na naslednje panoge:

- ravninska geometrija ali **planimetrija**;
- prostorska geometrija ali **stereometrija**;
- **trigonometrija**.

Ravninska geometrija se ukvarja z liki v ravnini, medtem ko prostorska geometrija proučuje like in telesa v prostoru. Ker teles v prostoru za razliko od likov ne moremo poljubno narisati oz. prikazati na ravnini, se je pojavila veda **opisna geometrija** (ali *veda o projiciranju*), ki se ukvarja z upodabljanjem prostorskih geometrijskih objektov na ravnine. Pri tem želimo objekt prikazati tako, da lahko iz risbe določimo tudi dejanske lastnosti prvotnega objekta (velikost, lega, oblika ...).

<span id="page-9-1"></span>Upodabljanje objektov na ravnine imenujemo **projiciranje**.

### **2.1 Projiciranje in tipi projekcij**

Projiciranje poteka tako, da izberemo **projekcijsko ravnino** Π, na katero bomo projicirali objekte, in **projicirno središče** (ali izvor žarkov ali žarišče ali sečišče) *S*, iz katerega izhajajo vsi **projicirni žarki**.

<span id="page-9-2"></span>Točko *T* izvornega objekta projiciramo v točko *T* ′ , ki jo imenujemo **projekcija točke** *T*. Množico vseh projekcij točk imenujemo **projekcija objekta**.

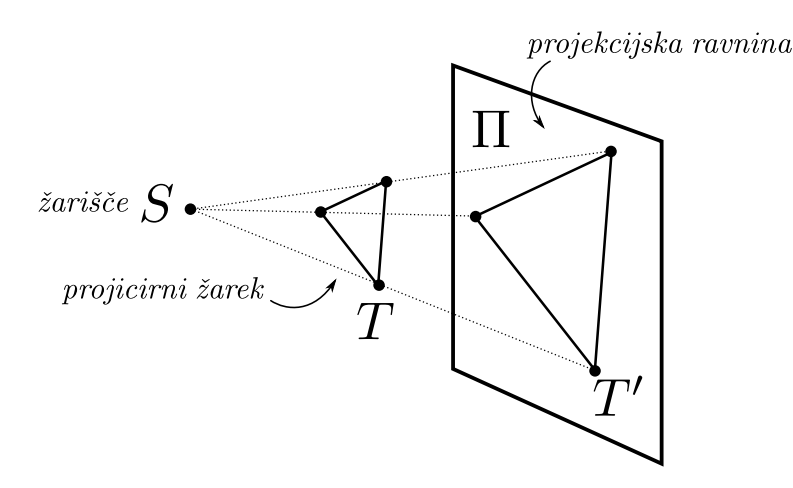

Slika 1: Projiciranje

Obstaja več različnih načinov projiciranja (projekcij), ki jih uporabljamo glede na naše potrebe. Ravninske geometrijske projekcije (torej take, kjer objekte projiciramo na ravnino) v glavnem delimo glede na lastnost projicirnih žarkov, in sicer:

<span id="page-10-1"></span>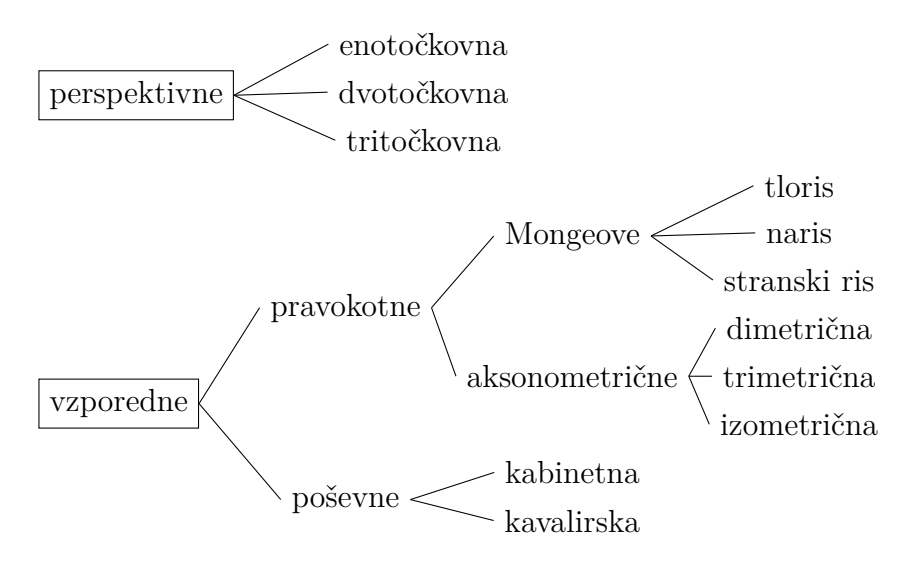

Slika 2: Delitev geometrijskih projekcij *(povzeto in prilagojeno po PREBIL, 2002, 10)*

#### <span id="page-10-0"></span>**2.1.1 Perspektivna projekcija**

Perspektivna ali *centralna* projekcija je taka projekcija, pri kateri vsi projicirni žarki izhajajo iz **končno oddaljene točke** *S* (žarišča). Perspektivno projekcijo imenujemo tudi **perspektiva**.

Sečišče lahko postavimo na dve različni mesti, tako da je zaporedje, gledano po projicirnem žarku:

- 1. sečišče, objekt, projicirna ravnina *ali*
- 2. sečišče, projicirna ravnina, objekt.

Drugi način je pogostejši, saj so v tem primeru objekti, ki so bližje ravnini, videti večji, kar lahko opazimo tudi v naravi. Sečišče nikakor ne sme ležati na projekcijski ravnini  $(S \notin \Pi)$ , saj se v tem primeru vse točke preslikajo v neskončno oddaljeno točko.

Bežišče imenujemo točko, v kateri se po projiciranju sekajo premice, ki so med seboj vzporedne (bežišče torej leži na projekcijski ravnini). Slika lahko ima eno, dve ali tri bežišča, kar je odvisno od postavitve projekcijske ravnine.

<span id="page-11-0"></span>Na sliki [5](#page-12-1) lahko vidimo primer projiciranja kvadra tako, da ima slika eno bežišče, in tako, da ima slika dve bežišči.

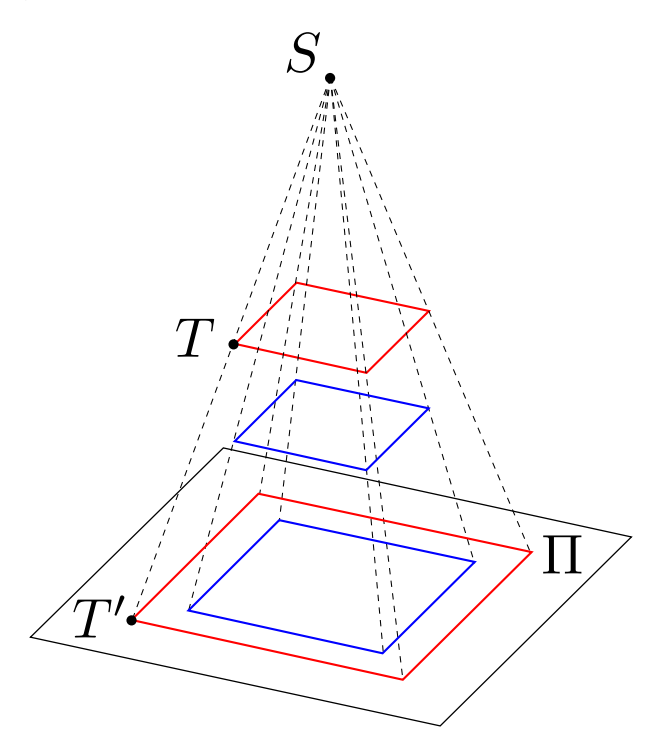

<span id="page-11-1"></span>Slika 3: Objekt med sečiščem in projekcijsko ravnino

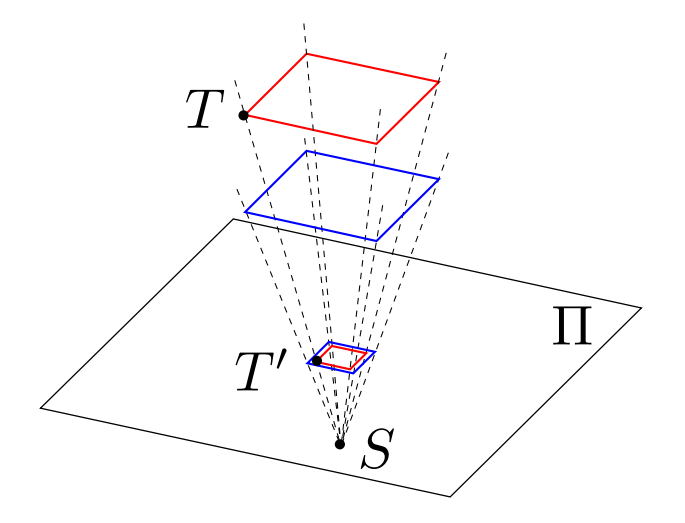

Slika 4: Projekcijska ravnina med sečiščem in objektom

<span id="page-12-1"></span>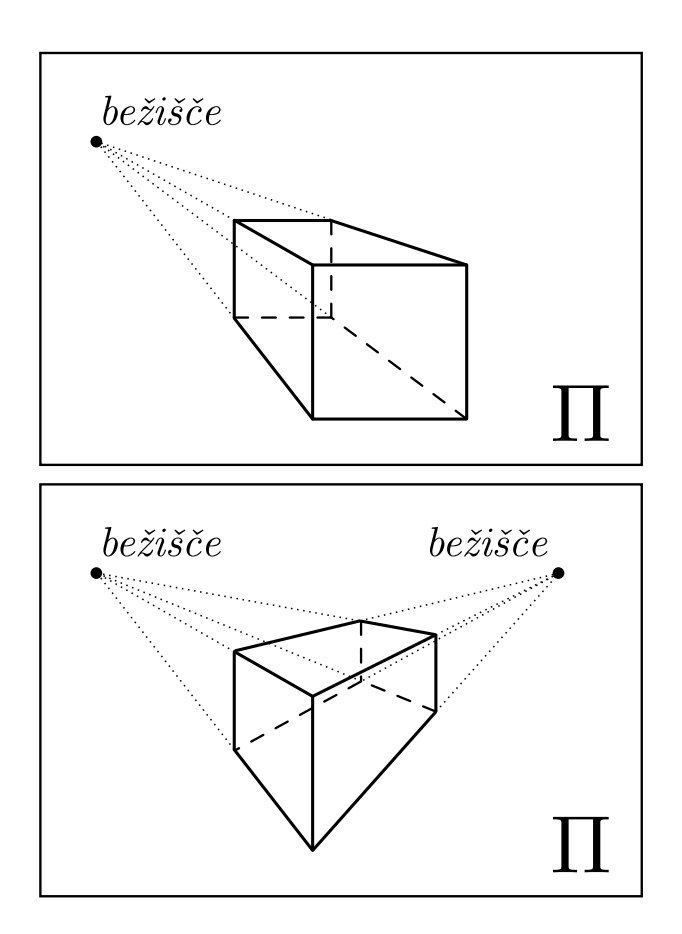

Slika 5: Eno- in dvobežiščna perspektiva

### <span id="page-12-0"></span>**2.1.2 Vzporedne projekcije**

Vzporedna ali *paralelna* projekcija je taka projekcija, pri kateri projicirni žarki izhajajo iz **neskončno oddaljene točke**. Tako točko imenujemo tudi *neprava* ali *fiktivna* točka, projicirni žarki pa so med seboj vzporedni. Vzporedne projekcije delimo na pravokotne in poševne.

**Vzporedne pravokotne projekcije** Pravokotna ali *ortogonalna* projekcija je taka vzporedna projekcija, pri kateri so projicirni žarki **pravokotni** na projekcijsko ravnino Π.

**Mongeova projekcijska metoda** Pri Mongeovem projiciranju uporabljamo več projekcijskih ravnin, ki so med seboj pravokotne in običajno tudi vzporedne z ravninami, ki jih tvorijo koordinatne osi (ravnine *xy*, *xz*, *yz*). Te ravnine in projekcije nanj imenujemo:

<span id="page-13-0"></span>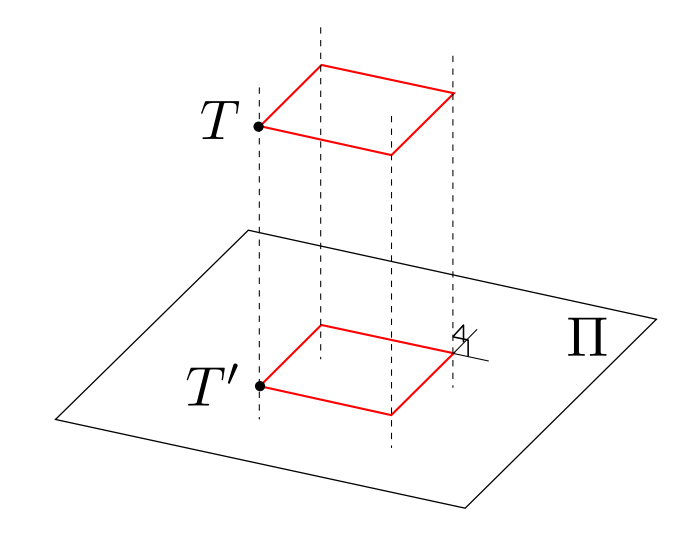

Slika 6: Ortogonalna projekcija

- $\Pi_1$  **tlorisna ravnina**  $\rightarrow$  tloris,
- $\Pi_2$  **narisna ravnina**  $\rightarrow$  naris,
- $\Pi_3$  **tretja projekcijska ravnina** (neobvezna)  $\rightarrow$  stranski ris.

<span id="page-13-1"></span>Ravnini $\Pi_1$  in  $\Pi_2$ zvrnemo na tlorisno ravnino, tako da dobimo eno končno **ravnino risanja**.

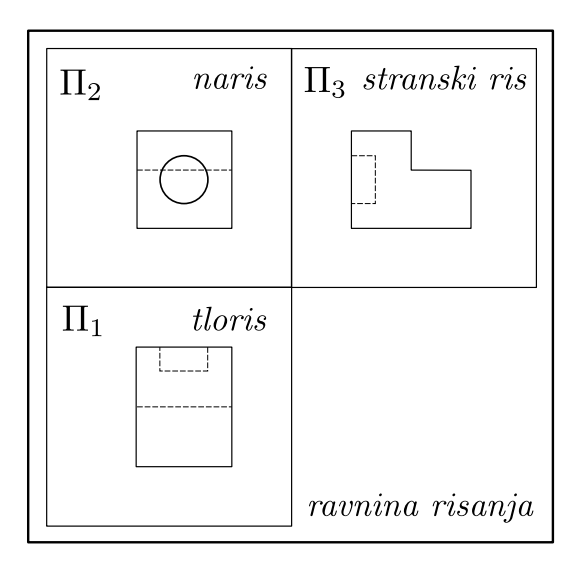

Slika 7: Mongeova projekcija

Mongeova projekcija je imenovana po francoskem matematiku Gaspardu Mongeu (1746–1818), ki je soustanovitelj opisne geometrije (SAJOVIC, 1975, 63).

**Aksonometrične projekcije** Za razliko od Mongeovega projiciranja se pri aksonometrični projekciji uporablja zgolj ena projicirna ravnina, vendar z ustrezno postavitvijo ravnine poskrbimo, da je hkrati vidnih več ploskev objekta (poskrbimo, da ravnina ni vzporedna s katero izmed osnovnih ploskev objekta).

Poznamo tri različne tipe aksonometrije:

- izometrična,
- dimetrična in
- trimetrična,

ki se razlikujejo po kotih med projekcijami koordinatnih osi. Pri izometrični projekciji so vsi trije koti med osmi med seboj enaki in veliki 120◦ , pri dimetrični projekciji sta med seboj enaka dva kota in pri trimetrični so vsi med seboj različni. Različen tip aksonometrične projekcije dobimo z ustrezno postavitvijo projekcijske ravnine:

• izometrična:

projekcijska ravnina seka koordinatne osi pri istih vrednostih,

• dimetrična:

projekcijska ravnina seka dve koordinatni osi pri istih vrednostih, tretjo pri poljubni,

• trimetrična: postavitev projekcijske ravnine je poljubna.

**Vzporedne poševne projekcije** Poševna projekcija je taka vzporedna projekcija, pri kateri padajo projicirni žarki poševno na projekcijsko ravnino Π (s projekcijsko ravnino oklepajo poljuben kot *β*).

Nekatere poševne projekcije imajo tudi svoje ime; naj izpostavim kabinetno in kavalirsko poševno projekcijo.

• **Kabinetna projekcija**

$$
\alpha = 30^{\circ} \text{ ali } 45^{\circ}
$$

$$
k = 0, 5
$$

<span id="page-15-0"></span>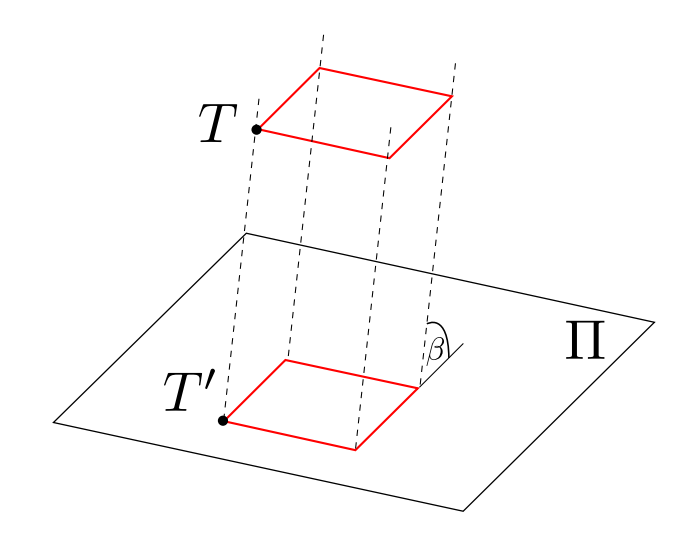

Slika 8: Vzporedna poševna projekcija

• **Kavalirska projekcija**

 $\alpha=30^{\circ}$ ali $45^{\circ}$  $k = 1$ 

*α* predstavlja *zatezni kot*, *k* pa koeficient skrajšave. Pojma sta opisana v odstavku *Izračun projicirnega žarka* na strani [40.](#page-39-1)

**Slabost vzporednih projekcij** Pri vzporednih projekcijah se velikost objektov ne spreminja z njihovo oddaljenostjo od projekcijske ravnine. Pri samem projiciranju se to pokaže tako, da lahko projekcijsko ravnino poljubno vzporedno premikamo, slika pa bo ostala enaka. Slabost tega lahko vidimo na sliki [9;](#page-16-1) modra žogica se nahaja dve enoti višje kot rdeča, čeprav je videti, kot da se nahaja na isti višini.

<span id="page-16-1"></span>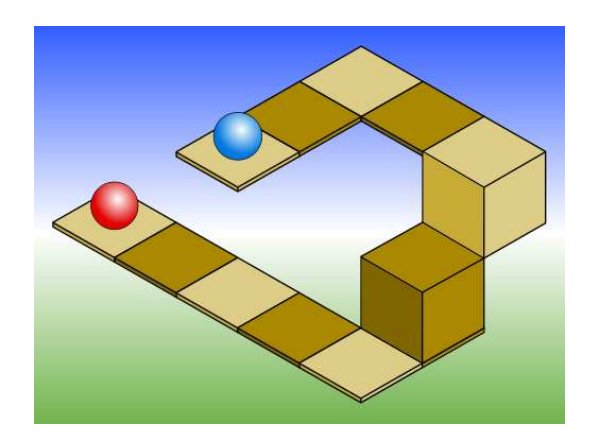

Slika 9: Slabost vzporednih projekcij *(Vir: Višina, 2013)*

## <span id="page-16-0"></span>**2.2 Primerjava projekcij**

<span id="page-16-2"></span>V tabeli [1](#page-16-2) sem povzel bistvene značilnosti nekaterih tipov projekcij.

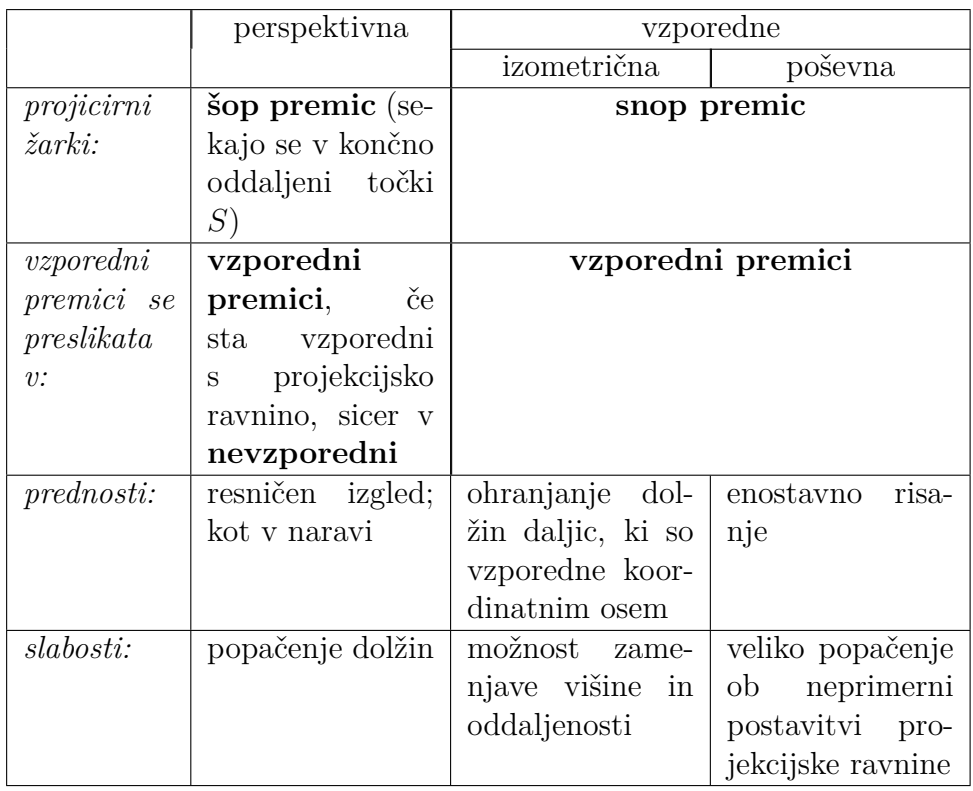

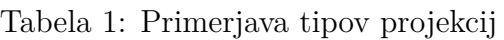

## <span id="page-17-0"></span>**2.3 Uporaba projekcij**

Prikazovanje geometrijskih objektov v prostoru se uporablja na mnogih področjih.

#### <span id="page-17-1"></span>**2.3.1 Tehnično risanje**

Gradbeni in strojni inženirji ter ostali poklici, ki vključujejo načrtovanje in oblikovanje, potrebujejo pri svojem delu znanje projiciranja, saj jim omogoča risanje in prikazovanje želenih objektov (strojev, tehničnih izdelkov, proizvodov ...). Tehnično risanje je razvilo veliko svojih pravil in standardov, ki jih morajo upoštevati pri izdelavi risb in načrtov (debelina črt, označevanje, kotiranje, izbira merila ...).

<span id="page-17-2"></span>Na slikah [10](#page-17-2) in [11](#page-18-1) lahko vidimo isti objekt, prikazan v izometrični in dimetrični projekciji. Slika [12](#page-18-2) prikazuje skico hiše v treh različnih projekcijah; zgoraj levo: perspektivna projekcija, zgoraj desno: izometrična projekcija in spodaj levo: poševna projekcija ( $\alpha = 45^{\circ}$  in  $k = 1$ ).

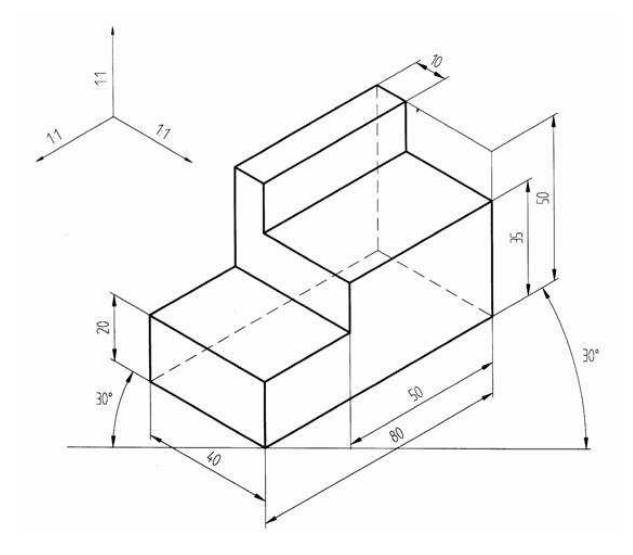

Slika 10: Primer tehniške risbe v izometrični projekciji *(Vir: Izometrična, 2013)*

<span id="page-18-1"></span>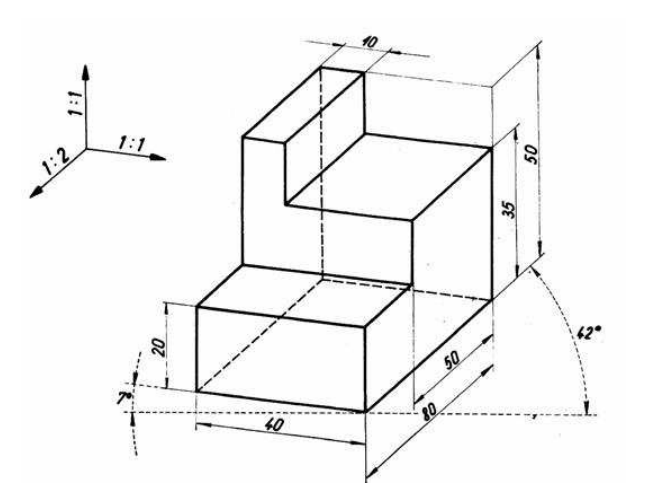

<span id="page-18-2"></span>Slika 11: Primer tehniške risbe v dimetrični projekciji *(Vir: Dimetrična, 2013)*

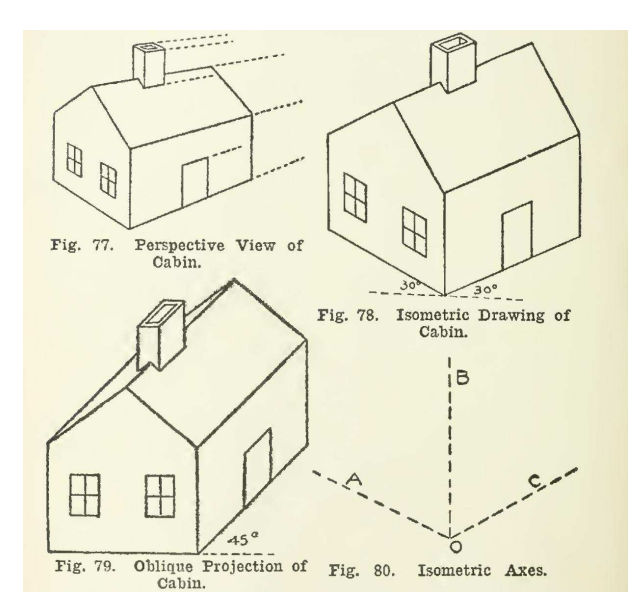

Slika 12: Primer risbe hiše v različnih projekcijah *(Vir: Hiša, 2013)*

#### <span id="page-18-0"></span>**2.3.2 Računalniška grafika**

Računalniška grafika obsega različna področja, ki uporabljajo projiciranje; to so računalniške igre, računalniško tridimenzionalno modeliranje, računalniško generirani filmi ... Računalniške igre so sprva uporabljale pravokotno projekcijo (tloris ali naris), nakar so začele uporabljati dimetrično, saj osnovne enote računalniškega zaslona (slikovne pike), ki tvorijo kvadratno mrežo, ne omogočajo tvorbe kota 120◦ , ki je potreben pri izometrični projekciji. Z izboljšanjem učinkovitosti računalnikov in iznajdbo novih algoritmov so se začele pojavljati igre v izometrični in kasneje tudi perspektivni projekciji, ki danes povsem prevladuje.

<span id="page-19-0"></span>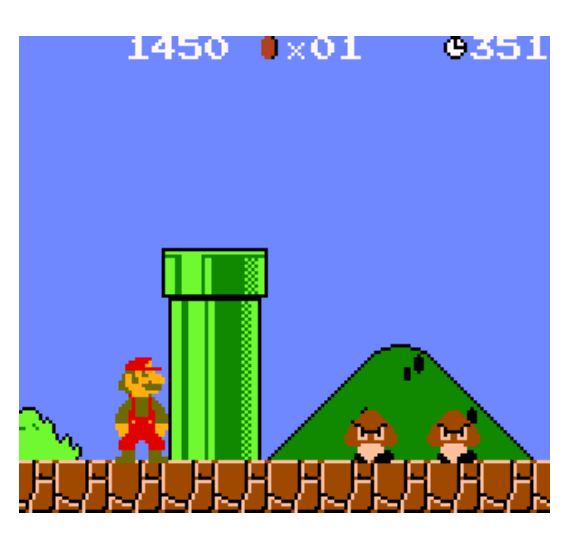

Slika 13: Primer igre v pravokotni projekciji *(Vir: Mario, 2013)*

<span id="page-19-1"></span>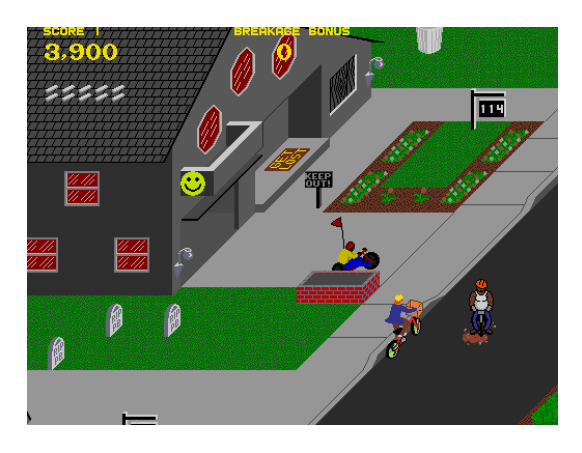

Slika 14: Primer igre v poševni projekciji *(Vir: Paperboy, 2013)*

<span id="page-20-1"></span>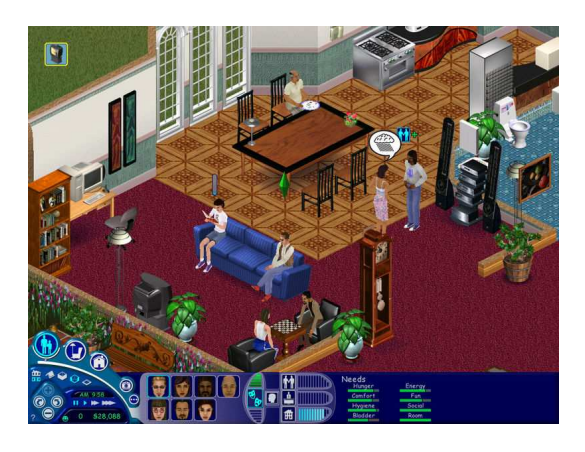

Slika 15: Primer igre v izometrični projekciji *(Vir: Sims, 2013)*

<span id="page-20-2"></span>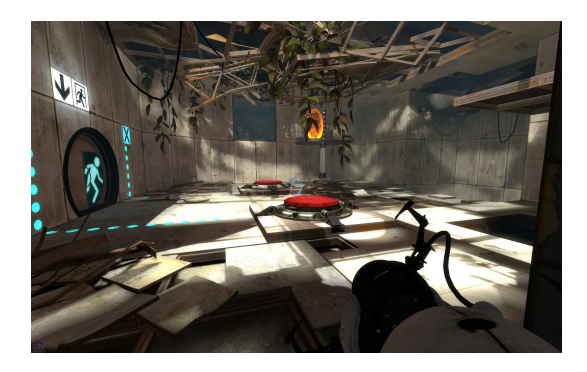

Slika 16: Primer igre v perspektivni projekciji *(Vir: Portal, 2013)*

#### <span id="page-20-0"></span>**2.3.3 Slikarstvo**

Na Raphaelovi freski *Atenska šola* lahko vidimo perspektivno projekcijo z enim bežiščem, ki se nahaja približno v sredini slike (med glavama Platona in Aristotela).

William Hogarth, ki je tudi sicer naredil veliko grafik na temo perspektive, je leta 1754 izdelal grafiko z naslovom *Satire on False Perspective* (Satira na lažno perspektivo), na kateri lahko vidimo polno napak in neskladnosti, ki onemogočajo, da bi takšen prizor videli v naravi. Takšnim objektom pravimo *nemogoči objekti*, saj jih ni mogoče tudi dejansko izdelati. Na to temo obstaja veliko optičnih prevar, ki prikazujejo nemogoče objekte.

Ena izmed slabosti vzporednih projekcij je možnost zamenjave globine z višino. To lahko vidimo na sliki [20,](#page-22-1) kjer so prikazane Penrosove stopnice.

<span id="page-21-0"></span>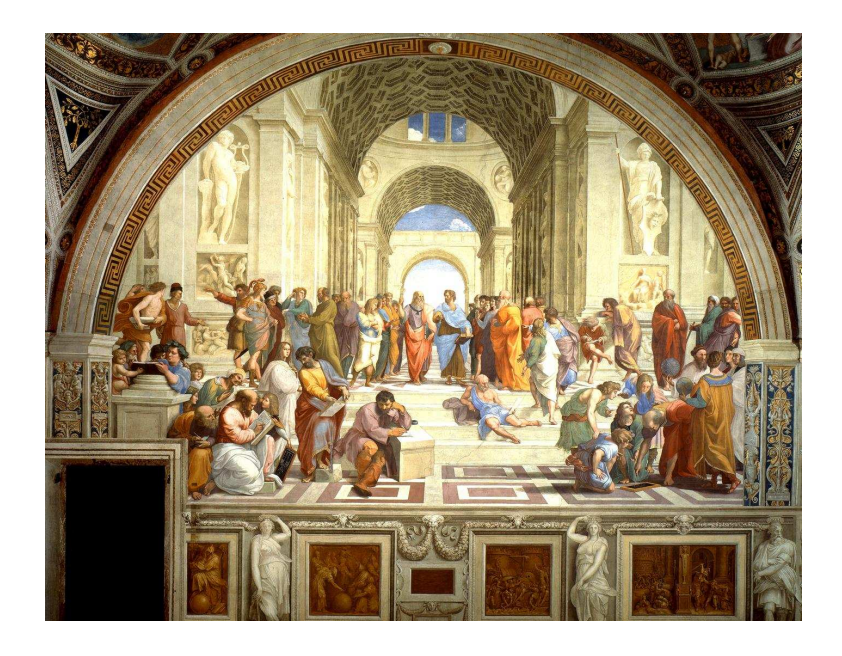

Slika 17: Raphael: *Atenska šola (Vir: Raphael, 2013)*

<span id="page-21-1"></span>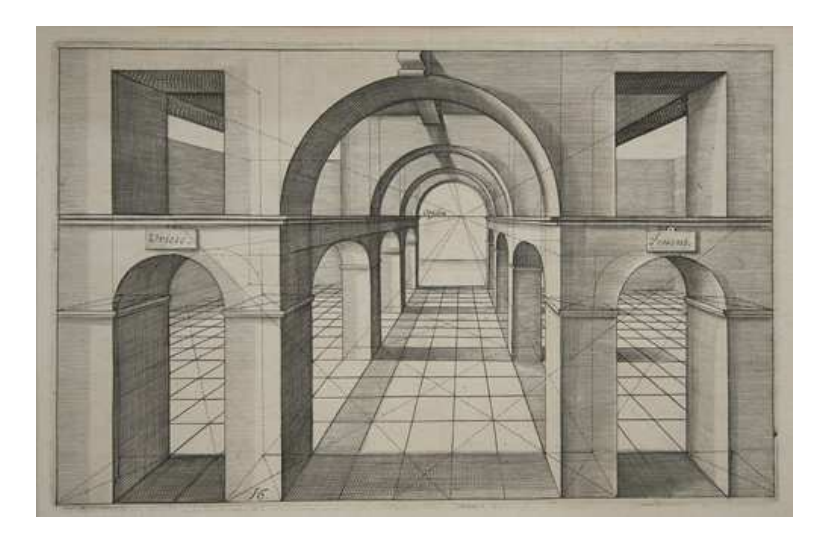

Slika 18: Hans Vredeman de Vries: *Perspektiva (Vir: Vries, 2013)*

<span id="page-22-0"></span>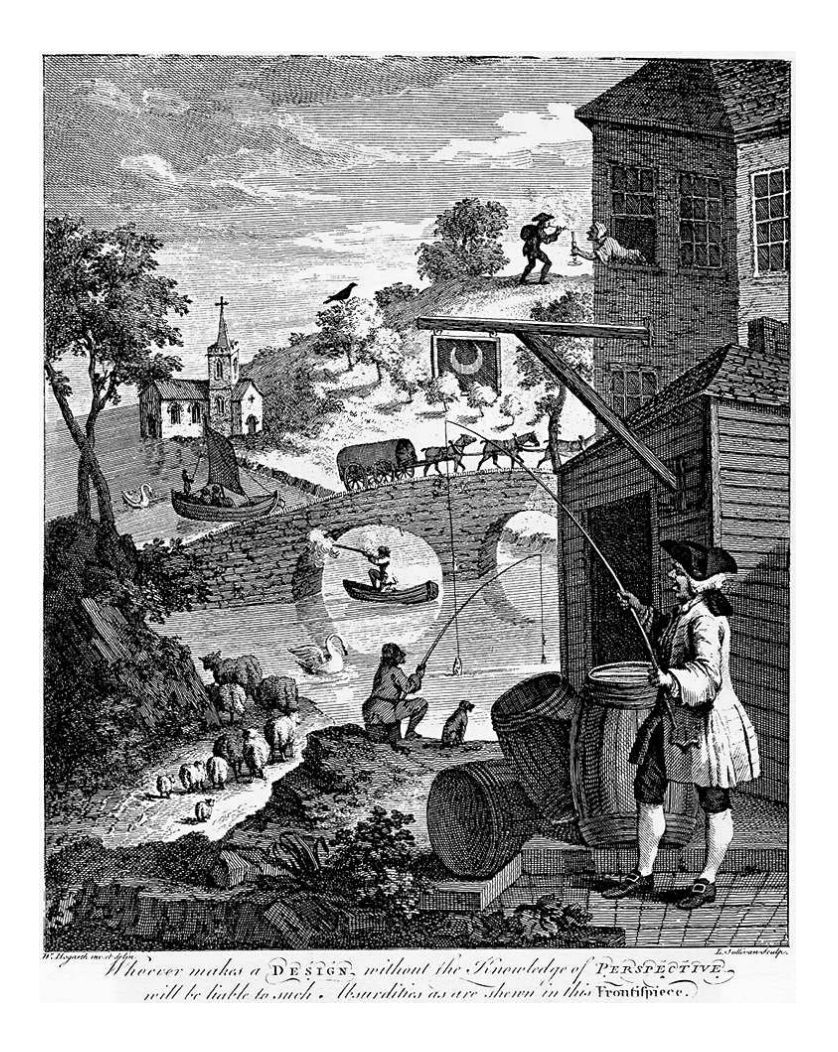

Slika 19: William Hogarth: *Satira na lažno perspektivo (Vir: Hogarth, 2013)*

<span id="page-22-1"></span>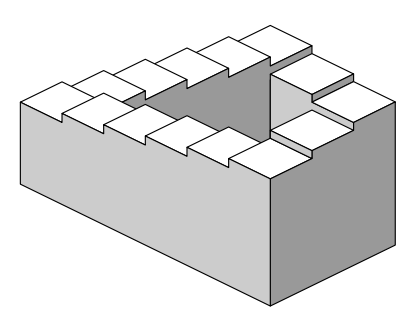

Slika 20: Penrosove stopnice *(Vir: Penrose, 2013)*

#### <span id="page-23-0"></span>**2.3.4 Sence**

Zelo lep, vendar pogosto prezrt primer projiciranja so tudi sence v naravi. Če kot svetilo vzamemo Sonce, potem so sončni žarki naši projicirni žarki. Ker vsi žarki izhajajo iz končno oddaljenega žarišča (Sonca), gre tukaj za perspektivno projekcijo.

## <span id="page-23-1"></span>**3 PROGRAMSKI DEL**

Kot primer praktične uporabe opisne geometrije sem se odločil izdelati aplikacijo, ki izrisuje osnovna geometrijska telesa v različnih projekcijah. Program je napisan v razvojnem okolju **Visual Basic Studio 2010 Express** v programskem jeziku Visual Basic z ogrodjem *.NET*.

#### <span id="page-23-2"></span>**3.1 Teoretična podlaga**

**Točka** Točko v prostoru podamo s tremi kartezičnimi koordinatami *T*(*x, y, z*) ali s tremi sfernimi koordinatami  $T(R, \varphi, \vartheta)$ . Za pretvarjanje glej formule  $(3.5).$  $(3.5).$ 

**Premica** Premico v prostoru lahko podamo z vektorsko parametrično obliko enačbe premice:

$$
\vec{r} = \vec{r_A} + t(\vec{r_B} - \vec{r_A})
$$

pri čemer sta točki *A* in *B* fiksni točki, točka *T* je poljubna točka na premici skozi *A* in *B*,  $\vec{r}$  je krajevni vektor točke *T* ( $\vec{OT} = \vec{r}$ ),  $\vec{r_A}$  krajevni vektor točke *A* ( $\vec{OA} = \vec{r_A}$ ),  $\vec{r_B}$  pa krajevni vektor točke *B* ( $\vec{OB} = \vec{r_B}$ ). Enačbo lahko spremenimo tudi v sistem skalarnih parametričnih enačb

$$
p: \begin{cases} x = x_A + t(x_B - x_A) \\ y = y_A + t(y_B - y_A) \\ z = z_A + t(z_B - z_A) \end{cases}
$$

Z izločitvijo parametra *t* dobimo klasično obliko enačbe premice

$$
x = x_A + t(x_B - x_A)
$$

$$
x - x_A = t(x_B - x_A)
$$

$$
\frac{x - x_A}{x_B - x_A} = t \Rightarrow \boxed{\frac{x - x_A}{x_B - x_A} = \frac{y - y_A}{y_B - y_A} = \frac{z - z_A}{z_B - z_A}}
$$

Premico, ki je vzporedna vektorju  $\vec{v} = (a, b, c)$  in gre skozi točko  $A(x_A, y_A, z_A)$ , podamo s klasično obliko enačbe premice

$$
\frac{x - x_A}{a} = \frac{y - y_A}{b} = \frac{z - z_A}{c}
$$

**Ravnina** Ravnino najlažje podamo s točko  $T(x_T, y_T, z_T)$  in normalo ravnine  $\vec{n} = (a, b, c)$  ter uporabimo enačbo:

$$
a(x - x_T) + b(y - y_T) + c(z - z_T) = 0
$$

ki preide v:

$$
ax + by + cz - d = 0
$$

pri čemer je:

$$
d = ax_T + by_T + cz_T
$$

**Prebodišče premice z ravnino** Za izračun prebodišča premice z ravnino uporabimo zapis premice v sistemu parametričnih enačb in zapis ravnine v normalni obliki. Pri tem je premica podana z dvema točkama (*A*, *B*), ravnina pa s točko in normalo:

$$
\Pi : ax + by + cz - d = 0
$$

$$
p : \begin{cases} x = x_A + t(x_B - x_A) \\ y = y_A + t(y_B - y_A) \\ z = z_A + t(z_B - z_A) \end{cases}
$$

Vstavimo.

$$
a(x_A + t(x_B - x_A)) + b(y_A + t(y_B - y_A)) + c(z_A + t(z_B - z_A)) - d = 0
$$
  
\n
$$
ax_A + at(x_B - x_A) + by_A + bt(y_B - y_A) + cz_A + ct(z_B - z_A) - d = 0
$$
  
\n
$$
at(x_B - x_A) + bt(y_B - y_A) + ct(z_B - z_A) + ax_A + by_A + cz_A - d = 0
$$
  
\n
$$
t(a(x_B - x_A) + b(y_B - y_A) + c(z_B - z_A)) + ax_A + by_A + cz_A - d = 0
$$
  
\n
$$
t = -\frac{ax_A + by_A + cz_A - d}{a(x_B - x_A) + b(y_B - y_A) + c(z_B - z_A)}
$$

Koordinate prebodišča so torej:

<span id="page-24-0"></span>
$$
x' = x_A - (x_B - x_A) \frac{ax_A + by_A + cz_A - d}{a(x_B - x_A) + b(y_B - y_A) + c(z_B - z_A)}
$$
  
\n
$$
y' = y_A - (y_B - y_A) \frac{ax_A + by_A + cz_A - d}{a(x_B - x_A) + b(y_B - y_A) + c(z_B - z_A)}
$$
  
\n
$$
z' = z_A - (z_B - z_A) \frac{ax_A + by_A + cz_A - d}{a(x_B - x_A) + b(y_B - y_A) + c(z_B - z_A)}
$$
(3.1)

Če imamo premico podano s smernim vektorjem  $\vec{v} = (l, m, n)$  in točko  $A(x_A, y_A, z_A)$ , izračunamo prebodišče sledeče:

$$
\Pi: ax + by + cz - d = 0
$$

25

$$
p: \frac{x - x_A}{l} = \frac{y - y_A}{m} = \frac{z - z_A}{n} = t
$$

$$
\frac{x - x_A}{l} = t
$$

$$
\frac{y - y_A}{m} = t
$$

$$
\frac{z - z_A}{n} = t
$$

$$
p: \begin{cases} x = tl + x_A\\ y = tm + y_A\\ z = tn + z_A \end{cases}
$$

Vstavimo.

$$
a(tl + x_A) + b(tm + y_A) + c(tn + z_A) - d = 0
$$
  
\n
$$
atl + ax_A + btm + by_A + ctn + cz_A - d = 0
$$
  
\n
$$
t(al + bm + cn) + ax_A + by_A + cz_A - d = 0
$$
  
\n
$$
t(al + bm + cn) = -ax_A - by_A - cz_A + d
$$
  
\n
$$
t = -\frac{ax_A + by_A + cz_A - d}{al + bm + cn}
$$

Koordinate prebodišča *T* ′ (*x* ′ *, y*′ *, z*′ ) so torej:

<span id="page-25-0"></span>
$$
x' = x_A - \frac{ax_A + by_A + cz_A - d}{al + bm + cn}l
$$
  
\n
$$
y' = y_A - \frac{ax_A + by_A + cz_A - d}{al + bm + cn}m
$$
  
\n
$$
z' = z_A - \frac{ax_A + by_A + cz_A - d}{al + bm + cn}n
$$
\n(3.2)

**Vrtenje točke v prostoru** Točko v prostoru lahko zavrtimo okoli katere koli koordinatne osi za kot *θ*, kar storimo s pomočjo rotacijskih matrik. Vrtenje za kot *θ* je vrtenje v nasprotni smeri urinega kazalca, gledano iz smeri koordinatne osi proti koordinatnemu izhodišču.

$$
R_x(\theta) = \begin{bmatrix} 1 & 0 & 0 \\ 0 & \cos \theta & -\sin \theta \\ 0 & \sin \theta & \cos \theta \end{bmatrix}
$$

$$
R_y(\theta) = \begin{bmatrix} \cos \theta & 0 & \sin \theta \\ 0 & 1 & 0 \\ -\sin \theta & 0 & \cos \theta \end{bmatrix}
$$

26

$$
R_z(\theta) = \begin{bmatrix} \cos \theta & -\sin \theta & 0\\ \sin \theta & \cos \theta & 0\\ 0 & 0 & 1 \end{bmatrix}
$$
 (3.3)

*Primer:* Točka *A*, predstavljena s stolpičnim vektorjem, se pri vrtenju za kot *α* okoli osi *x* preslika v *A*′ :

$$
A = \begin{bmatrix} x \\ y \\ z \end{bmatrix}
$$

$$
A' = R_x(\alpha)A = \begin{bmatrix} 1 & 0 & 0 \\ 0 & \cos \alpha & -\sin \alpha \\ 0 & \sin \alpha & \cos \alpha \end{bmatrix} \begin{bmatrix} x \\ y \\ z \end{bmatrix}
$$

Koordinate točke *A*′ so torej:

$$
x' = x
$$
  
\n
$$
y' = y \cos \alpha - z \sin \alpha
$$
  
\n
$$
z' = y \sin \alpha + z \cos \alpha
$$
 (3.4)

<span id="page-26-0"></span>**Algoritem 1 (Vrtenje točke okoli točke)** *Če želimo točko A zavrteti okoli*  $to$ čke  $B$  *v* točko  $A'$   $(A \mapsto A')$ , to storimo po sledečem postopku (glej pripada*joči sliki [21](#page-27-0) in [22\)](#page-27-1):*

• *vektor*  $\vec{v} = \vec{BA}$  *vzporedno premaknemo tako, da začetek vektorja sovpada s koordinatnim izhodiščem, kar pomeni, da ga premaknemo za*  $vektor \vec{BO} = -\vec{r_B} = (-x_B, y_B, z_B)$ 

$$
\vec{BA} \mapsto \vec{OA_1}
$$

- *točko A*<sup>1</sup> *zavrtimo za poljubne kote okoli koordinatnih osi v točko A*<sup>4</sup> *(na slikah sta opravljene samo vrtenje okoli osi z za kot γ in okoli osi y za kot*  $\beta$ *, zato*  $A_3 = A_4$ *)*;
- *vektor*  $O\vec{A}_4$  *vzporedno premaknemo za vektor*  $r_B^2$  *v vektor*  $B\vec{A}_5$ *, s čimer začetek vektorja ponovno sovpada s točko B;*
- *točka A*<sup>5</sup> *predstavlja končni rezultat vrtenja točke A okoli točke B.*

<span id="page-27-0"></span>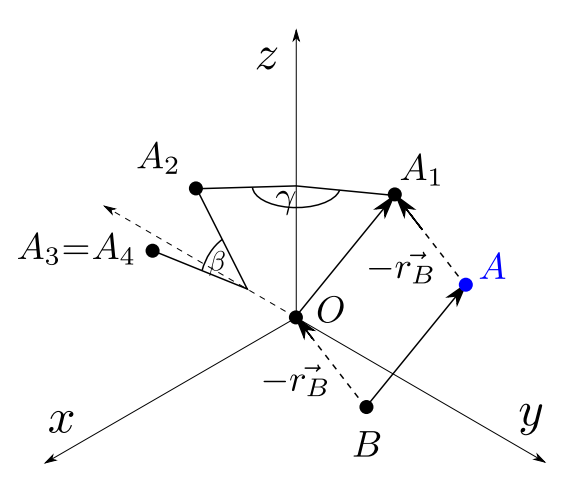

Slika 21: Vrtenje okoli točke, prva slika

<span id="page-27-1"></span>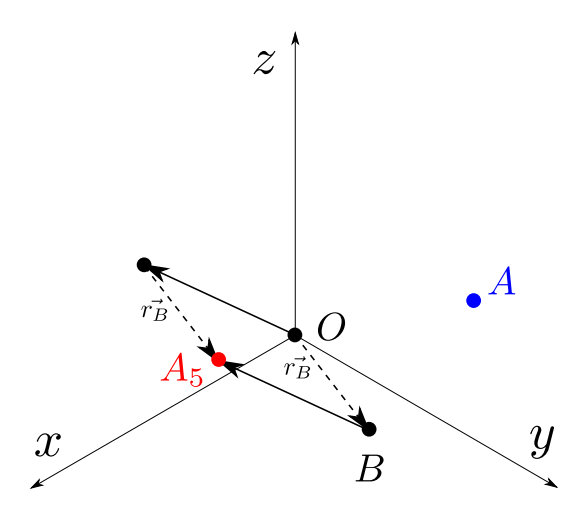

Slika 22: Vrtenje okoli točke, druga slika

**Pretvorba sfernih koordinat** Položaj vsake točke v prostoru lahko podamo tudi s sfernimi koordinatami. Točka  $A(R,\varphi,\vartheta)$ ima tri sferne koordinate: *R* – oddaljenost od koordinatnega izhodišča,  $\varphi$  – azimut in  $\vartheta$  – polarni kot.

Sferne koordinate izračunamo iz kartezičnih na sledeč način:

<span id="page-27-2"></span>
$$
R = \sqrt{x^2 + y^2 + z^2}
$$
  
\n
$$
\varphi = \begin{cases} \arccos\left(\frac{x}{\sqrt{x^2 + y^2}}\right) & \text{za } y \ge 0\\ 2\pi - \arccos\left(\frac{x}{\sqrt{x^2 + y^2}}\right) & \text{za } y < 0 \end{cases}
$$

<span id="page-28-0"></span>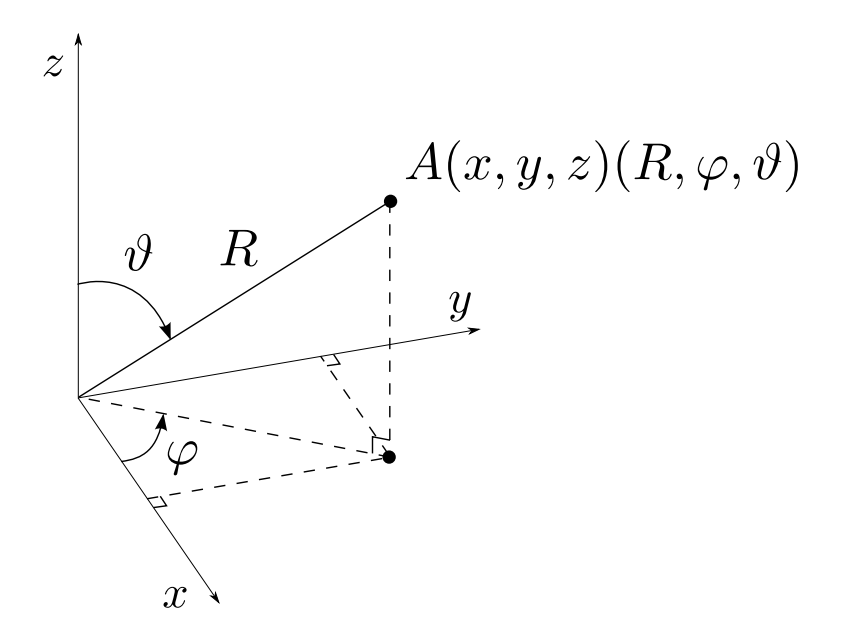

Slika 23: Sferne koordinate točke

$$
\vartheta = \arccos\left(\frac{z}{R}\right) = \arccos\left(\frac{z}{\sqrt{x^2 + y^2 + z^2}}\right) \tag{3.5}
$$

Obratno pretvarjamo:

$$
x = R\cos(\varphi)\sin(\vartheta)
$$
  
\n
$$
y = R\sin(\varphi)\sin(\vartheta)
$$
  
\n
$$
z = R\cos(\vartheta)
$$
 (3.6)

**Izračun kotov med koordinatnimi osmi** Pri projiciranju se koordinatne osi preslikajo v tri med seboj sekajoče se premice na ravnini. Za izračun kotov med osmi uporabimo kosinusni izrek, saj v postopku projiciranja osi pravzaprav predstavimo s tremi daljicami poljubne dolžine in ne premicami. Te daljice imajo skupno začetno točko v koordinatnem izhodišču, vsaka posamezna pa ima končno točko na eni izmed osi. Osi so nato na zaslonu izrisane s tremi daljicami (glej sliko [24\)](#page-30-0), in sicer os *x* z daljico *OOx*, os *y* z *OO<sup>y</sup>* in os *z* z  $OO_z$ , pri čemer so koordinate posameznih točk  $O(x_O, y_O)$ ,  $O_x(x_{O_x}, y_{O_x})$ ,  $O_y(x_{O_y}, y_{O_y})$  in  $O_z(x_{O_z}, y_{O_z})$ . Pri izračunu kota upoštevamo orientiranost trikotnika, ki jo izračunamo z determinanto:

$$
D = \begin{vmatrix} x_2 - x_1 & y_2 - y_1 \\ x_3 - x_1 & y_3 - y_1 \end{vmatrix} = (x_2 - x_1)(y_3 - y_1) - (x_3 - x_1)(y_2 - y_1)
$$

pri čemer so točke  $T_1(x_1, y_1)$ ,  $T_2(x_2, y_2)$  in  $T_3(x_3, y_3)$  oglišča trikotnika, ki mu določamo orientacijo. Trikotniki, preko katerih izračunamo kote med osmi, so  $\triangle O_qO_zO$ ,  $\triangle O_xO_qO$  in  $\triangle O_zO_xO$ . Če je kamera v prvem oktantu, so vsi trije trikotniki pozitivno usmerjeni (kot na sliki [24\)](#page-30-0); če je kamera v sedmem oktantu, so vsi trikotniki negativno usmerjeni. Posamezne determinante so:

$$
D_{xy} = (x_{O_y} - x_{O_x})(y_O - y_{O_x}) - (x_O - x_{O_x})(y_{O_y} - y_{O_x})
$$
  
\n
$$
D_{yz} = (x_{O_z} - x_{O_y})(y_O - y_{O_y}) - (x_O - x_{O_y})(y_{O_z} - y_{O_y})
$$
  
\n
$$
D_{xz} = (x_{O_y} - x_{O_z})(y_O - y_{O_z}) - (x_O - x_{O_z})(y_{O_y} - y_{O_z})
$$

$$
\alpha' = \angle O_y O_z O = \begin{cases} \arccos\left(\frac{d_z^2 + d_y^2 - d_{yz}^2}{2d_z d_y}\right) & \text{za } D_{yz} \ge 0\\ 360^\circ - \arccos\left(\frac{d_z^2 + d_y^2 - d_{yz}^2}{2d_z d_y}\right) & \text{za } D_{yz} < 0 \end{cases}
$$

$$
\beta' = \angle O_x O_y O = \begin{cases} \arccos\left(\frac{d_y^2 + d_x^2 - d_{xy}^2}{2d_x d_y}\right) & \text{za } D_{xy} \ge 0\\ 360^\circ - \arccos\left(\frac{d_y^2 + d_x^2 - d_{xy}^2}{2d_x d_y}\right) & \text{za } D_{xy} < 0 \end{cases}
$$

$$
\gamma' = \angle O_z O_x O = \begin{cases} \arccos\left(\frac{d_x^2 + d_z^2 - d_{xz}^2}{2d_x d_z}\right) & \text{za } D_{xz} \ge 0\\ 360^\circ - \arccos\left(\frac{d_x^2 + d_z^2 - d_{xz}^2}{2d_x d_z}\right) & \text{za } D_{xz} < 0 \end{cases}
$$

pri čemer je:

$$
d_x = \overline{O_x O} = \sqrt{(x_O - x_{O_x})^2 + (y_O - y_{O_x})^2)}
$$
  
\n
$$
d_y = \overline{O_y O} = \sqrt{(x_O - x_{O_y})^2 + (y_O - y_{O_y})^2}
$$
  
\n
$$
d_z = \overline{O_z O} = \sqrt{(x_O - x_{O_z})^2 + (y_O - y_{O_z})^2}
$$
  
\n
$$
d_{xy} = \overline{O_x O_y} = \sqrt{(x_{O_y} - x_{O_x})^2 + (y_{O_y} - y_{O_x})^2}
$$
  
\n
$$
d_{xz} = \overline{O_x O_z} = \sqrt{(x_{O_z} - x_{O_x})^2 + (y_{O_z} - y_{O_x})^2}
$$
  
\n
$$
d_{yz} = \overline{O_y O_z} = \sqrt{(x_{O_z} - x_{O_y})^2 + (y_{O_z} - y_{O_y})^2}
$$

Zadnji korak izračuna kotov je preverjanje usmerjenosti vseh treh trikotnikov. Če sta pozitivno usmerjena vsaj dva trikotnika (kamera v I., II., IV. ali V. oktantu), potem velja:

 $\alpha = \alpha' \quad \beta = \beta' \quad \gamma = \gamma'$ 

sicer:

$$
\alpha = 360^{\circ} - \alpha' \quad \beta = 360^{\circ} - \beta' \quad \gamma = 360^{\circ} - \gamma'
$$

<span id="page-30-0"></span>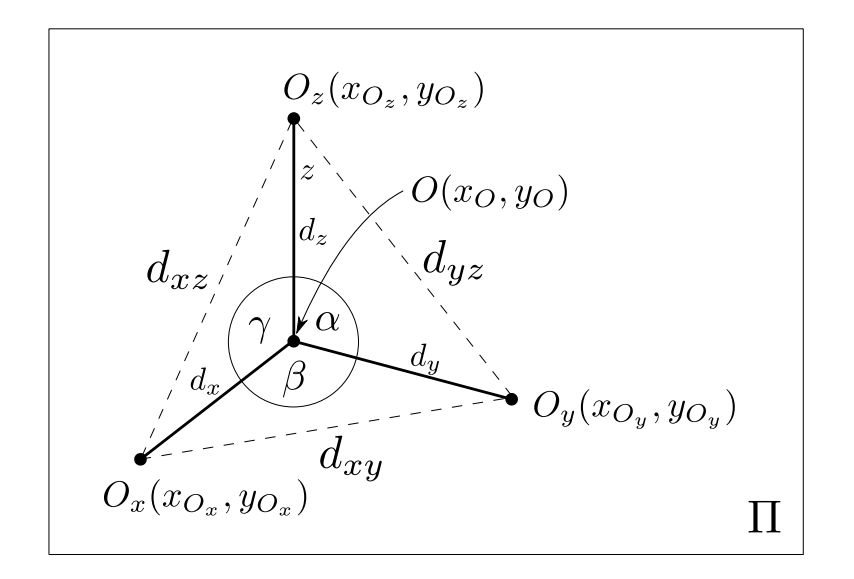

Slika 24: Koti med koordinatnimi osmi

<span id="page-30-2"></span>**Poševna projekcija** Pri poševni projekciji projekcijsko ravnino postavimo tako, da je vzporedna ravnini *yz* (kameri lahko spreminjamo samo oddaljenost od točke gledanja *RG*, ki pa zaradi vzporedne projekcije pravzaprav nima vpliva na končno sliko), saj sicer pride do prevelikega popačenja objekta in projekcija ni uporabna. Kot parameter ne podajamo kota, ki ga projicirni žarki oklepajo s projekcijsko ravnino, temveč **zatezni kot** *α* in **koeficient skrajšave** *k*. To je najlažje ponazoriti s projekcijo enotske kocke, pri čemer je  $\alpha = \angle B'A'D'$  in  $k = \frac{\overline{AD'}}{AD}$  (glej sliko [25\)](#page-30-1). Za izračun enačb projicirnih

<span id="page-30-1"></span>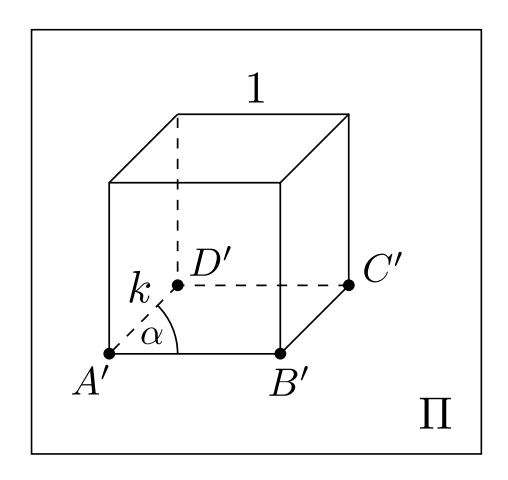

Slika 25: Poševna projekcija enotske kocke

<span id="page-31-0"></span>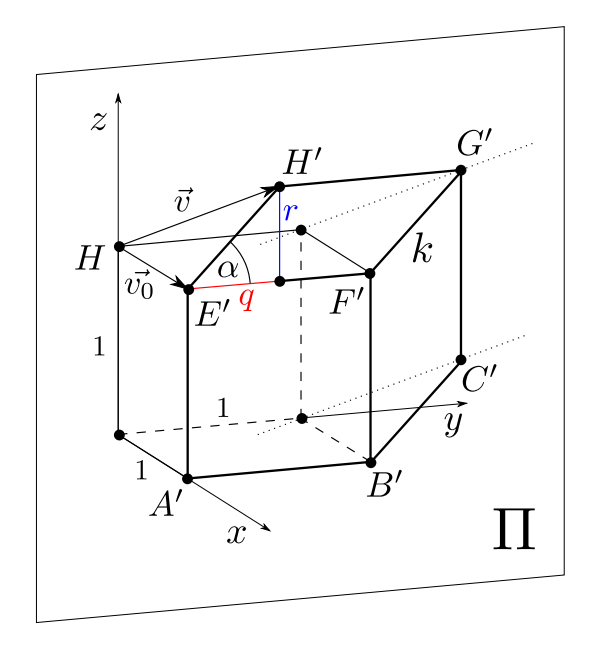

Slika 26: Vektor projicirnih žarkov pri poševni projekciji

žarkov (smerni vektor) se osredotočimo na oglišči kocke *A* in *D*, ki tvorita daljico *AD* = *d*; *AD* = 1 in ležita na osi *x*. Naj *D* sovpada s koordinatnim izhodiščem in naj projekcijska ravnina Π poteka skozi točko *A*. Pri projiciranju v poševni projekciji se izvedejo preslikave

$$
A \mapsto A' = A
$$

$$
D \mapsto D'
$$

$$
d \mapsto k
$$

Projicirni žarki so premice, vzporedne vektorju  $\vec{v} = D\vec{D}'$ . Na sliki [26](#page-31-0) lahko vidimo prikaz te projekcije.

Vpeljimo nov vektor  $\vec{v_0} = \vec{DA}$ . Premaknimo konec vektorja za *q* v smeri osi *y* in za *r* v smeri osi *z* tako, da bo sovpadal z *D*′ . Dobljeni vektor *DD*<sup> $\prime$ </sup> predstavlja vektor  $\vec{v}$ . Premika, ki smo jo izvedli, izračunamo z uporabo kotnih funkcij:

$$
q = k \cos(\alpha)
$$

$$
r = k \sin(\alpha)
$$

Na sliki [26](#page-31-0) je prikazana poševna projekcija enotske kocke. Zaradi preglednosti je slika prilagojena: vse točke niso projicirane in prikazane, vektor  $\vec{v}$  poteka od *H* do *H*′ (in je enak prej omenjenemu vektorju *DD~* ′ ), kot *α* je prikazan kot ∠*F* ′*G*′*H*′ , dolžina *k* pa je označena na daljici *F*′*G*′ .

### <span id="page-32-0"></span>**3.2 Postopek projiciranja**

Delovanje programa je prikazano s poenostavljenimi diagrami poteka. Zaradi poenostavitve so prikazani samo vhodni podatki, pomembnejši izhodni podatki pa so omenjeni v besedilu.

Glavni elementi (geometrijski elementi in spremenljivke), ki se uporabljajo znotraj programa in so omenjeni kasneje v opisu postopka, so:

- točke:
	- **–** koordinatno izhodišče *O*(*xO, yO, zO*),
	- $-$  kamera  $K(x_K, y_K, z_K)$ ,
	- **–** točka gledanja *G*(*xG, yG, zG*),
	- **–** žarišče *S*(*xS, yS, zS*),
	- **–** točka objekta *T*(*x, y, z*),
	- **–** projekcija točke objekta *T* ′ (*x* ′ *, y*′ *, z*′ ),
	- **–** zaslonska točka objekta *TZ*(*xZ, yZ*).
- vektorji:
	- $-$  normala ravnine  $\vec{n} = (a, b, c)$
- premice:
	- **–** projicirni žarek *p*
- ravnine:
	- **–** projekcijska ravnina Π
- skalarne vrednosti:
	- **–** goriščna razdalja *f*,
	- **–** faktor goriščne razdalje *k<sup>f</sup>* ,
	- **–** dolžina risalne površine *w*,
	- **–** širina risalne površine *h*,
	- **–** faktor povečave (merilo) *fp*.

<span id="page-33-0"></span>Elementi, ki so podčrtani, so podani s strani uporabnika in jih lahko dinamično spreminja, ostali so izračunani.

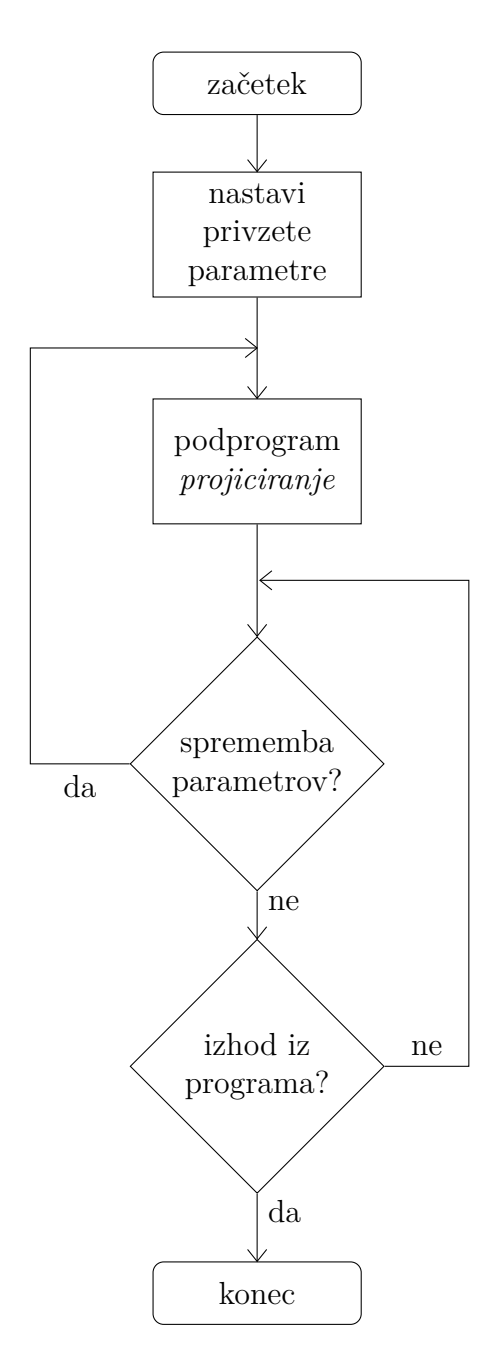

Slika 27: Diagram poteka programa

Na diagramu [27](#page-33-0) je orisan glavni potek celotnega programa. Na vseh nadaljnjih diagramih poteka so z rdečimi paralelogrami prikazani vhodni podatki, ki jih določen korak oz. del programa potrebuje, s pravokotniki pa so označeni posamezni deli programa. Zaobljeni pravokotnik predstavlja začetek ali konec programa, romb pa odločitev programa.

<span id="page-34-1"></span>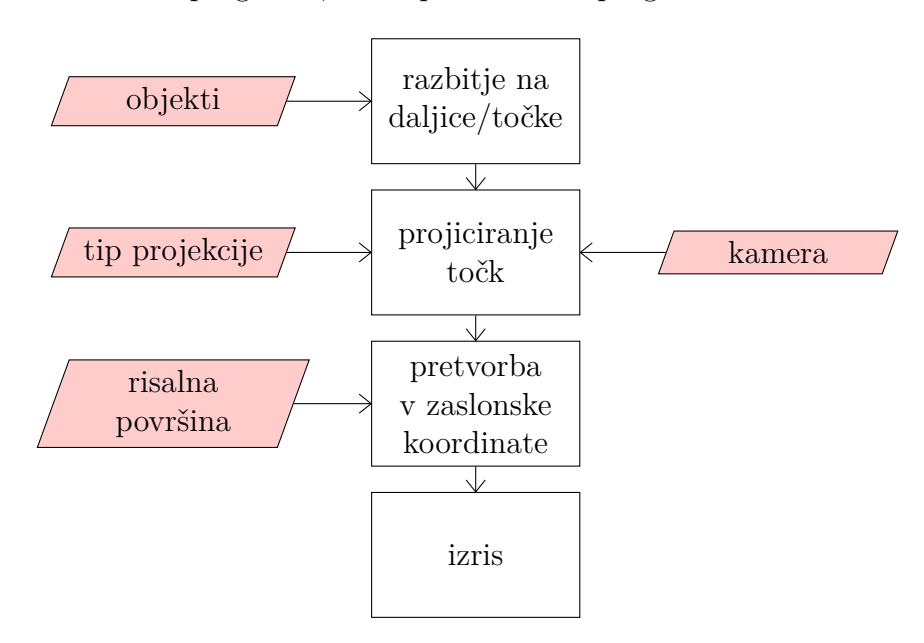

Slika 28: Diagram podprograma *projiciranje*

#### <span id="page-34-0"></span>**3.2.1 Razbitje na daljice/točke**

V programu bi lahko izrisali katerikoli geometrijski objekt, vendar sem se za potrebe prikazovanja odločil za nekaj osnovnih objektov, in sicer: točka, daljica, trikotnik, krožnica, kvader in ravninska krivulja. Vsak objekt moramo razbiti na daljice, katerih krajišča potem projiciramo. Enako moramo storiti tudi pri neoglatih likih ter gladkih krivuljah (krog; kvadratna funkcija, trigonometrične funkcije ...), kjer zvezno funkcijo pretvorime v diskretne točke in daljice med njimi (diskretizacija).

**Kvader** Kvader je podan s točko *A*(*xA, yA, zA*) in dolžino robov *a*, *b*, *c*. Realne koordinate posameznih oglišč v prostoru se izračunajo:

$$
A(x_A, y_A, z_A)
$$
  
\n
$$
B(x_A + a, y_A, z_A)
$$
  
\n
$$
C(x_A + a, y_A + b, z_A)
$$
  
\n
$$
D(x_A, y_A + b, z_A)
$$
  
\n
$$
E(x_A, y_A, z_A + c)
$$
  
\n
$$
F(x_A + a, y_A, z_A + c)
$$
  
\n
$$
G(x_A + a, y_A + b, z_A + c)
$$
  
\n
$$
H(x_A, y_A + b, z_A + c)
$$

<span id="page-35-0"></span>![](_page_35_Figure_2.jpeg)

Slika 29: Kvader

Iz njih se tvorijo daljice (robovi) *AB*, *BC*, *CD*, *DA*, *AE*, *BF*, *CG*, *DH*,  $EF, FG, GH$  in  $HE$ .

**Krožnica** Krožnico podamo s polmerom *R* in njenim središčem *S*(*p, q, r*). Zaradi poenostavitve naj bo krožnica vzporedna z eno izmed osnovnih ravnin. Enačbe različnih krožnic so tako:

• vzporedna z ravnino *xy* (slika [30\)](#page-36-0)

$$
(x-p)2 + (y-q)2 = R2
$$

$$
z = r
$$

• vzporedna z ravnino *xz*

$$
(x-p)2 + (z-r)2 = R2
$$

$$
y = q
$$

<span id="page-36-0"></span>• vzporedna z ravnino *yz*

$$
(y-q)^2 + (z-r)^2 = R^2
$$

$$
x = p
$$

![](_page_36_Figure_4.jpeg)

Slika 30: Krožnica

Krožnico najprej razbijemo na poljubno mnogo (*n*) točk tako, da s povečevanjem kota *α* od 0◦ do 360◦ za poljubno vrednost zaporedno izračunavamo koordinate (slika [31\)](#page-37-1):

• vzporedna z ravnino *xy*

$$
T_i(R\cos\alpha_i+p,R\sin\alpha_i+q,r)
$$

• vzporedna z ravnino *xz*

$$
T_i(R\cos\alpha_i+p,q,R\sin\alpha_i+r)
$$

• vzporedna z ravnino *yz*

$$
T_i(p, R\cos\alpha_i + q, R\sin\alpha_i + r)
$$

Dobljene točke nato samo še zaporedno povežemo v daljice:

<span id="page-36-1"></span>
$$
T_1T_2, T_2T_3, T_3T_4, \cdots, T_{n-1}T_n, T_nT_1 \tag{3.7}
$$

<span id="page-37-1"></span>![](_page_37_Figure_0.jpeg)

Slika 31: Risanje krožnice

**Funkcije** Zaradi poenostavitve obravnavamo le funkcije, katerih grafi ležijo vzporedno z ravnino *yz* (*x* = *p*). Enačbe grafov podamo z vektorjem premika  $\vec{v} = (p, q, r)$  in raztegoma v smeri osi *y* (s faktorjem *n*) ter osi *z* (s faktorjem *m*) (samo sinusna funkcija). Enačbe grafov funkcij so tako:

• kvadratna

$$
z = \left(\frac{y-q}{n}\right)^2 + r
$$

• kubična

$$
z=\left(\frac{y-q}{n}\right)^3+r
$$

• sinusna

$$
z = m\sin\left(\frac{y-q}{n}\right) + r
$$

Točke grafa nato izračunamo s pomočjo programske zanke, kjer *y* povečujemo od poljubne začetne do poljubne končne vrednosti za nek korak, pri tem pa vsakič izračunamo pripadajočo vrednost funkcije (koordinata *z*). Daljice dobimo kot v formuli [3.7,](#page-36-1) le da izpustimo zadnjo (*TnT*1).

#### <span id="page-37-0"></span>**3.2.2 Projiciranje točk**

V nadaljevanju bom v opisu postopka uporabljal samo eno točko objekta (*T*), program pa pravzaprav celoten postopek ponovi za vse točke objektov, ki jih projiciramo. Kjer se bom nanašal na množico vseh točk vseh objektov, bom uporabljal  $\mathcal{T} = \{T_1, T_2, T_3 \ldots \}.$ 

<span id="page-38-0"></span>![](_page_38_Figure_0.jpeg)

Slika 32: Diagram projiciranja točk

**Izračun normale** Normalo ravnine predstavlja vektor od kamere do točke gledanja (slika [33\)](#page-39-0):

$$
\vec{n} = \vec{KG}
$$

Vzporedno ga premaknemo do izhodišča (torej za vektor  $-\vec{r_G}$ ).

$$
G \mapsto G'(x_G - x_K, y_G - y_K, z_G - z_K)
$$

$$
\vec{n} = \vec{OG'}
$$

Komponentno obliko vektorja, ki jo potrebujemo za nadaljevanje, dobimo iz koordinat točke *G*′ :

$$
\vec{n}=(x'_G,y'_G,z'_G)
$$

#### **Izračun projekcijske ravnine**

$$
\vec{n} = (a, b, c)
$$

$$
\Pi : ax + by + cz - D = 0
$$

$$
D = ax_K + by_K + cz_K
$$

<span id="page-39-0"></span>![](_page_39_Figure_0.jpeg)

Slika 33: Normala projekcijske ravnine

<span id="page-39-1"></span>**Izračun projicirnega žarka** Projicirni žarek izračunavamo različno glede na tip želene projekcije.

*Perspektivna projekcija*:

Projicirni žarek poteka skozi točki *T* in *S* (sečišče se izračuna glede na goriščno razdaljo; glej odstavek *Goriščna razdalja* na strani [44\)](#page-43-2).

$$
p: \frac{x - x_T}{x_S - x_T} = \frac{y - y_T}{y_S - y_T} = \frac{z - z_T}{z_S - z_T}
$$

*Vzporedna pravokotna projekcija*:

Projicirni žarki so vzporedni normali ravnine  $\vec{n}$ .

$$
p: \frac{x - x_T}{a} = \frac{y - y_T}{b} = \frac{z - z_T}{c}
$$

*Vzporedna poševna projekcija*:

Projicirni žarki so vzporedni vektorju  $\vec{v} = (d, e, f)$ , ki ga izračunamo glede na zatezni kot in koeficient skrajšave (glej stran [31\)](#page-30-2).

$$
p: \frac{x - x_T}{d} = \frac{y - y_T}{e} = \frac{z - z_T}{f}
$$

**Izračun prebodišča** Projekcijo točke *T* izračunamo tako, da najdemo prebodišče projicirnega žarka s projekcijsko ravnino.

$$
p \cap \Pi = \{T'(x', y', z')\}
$$

Če projiciramo v perspektivni projekciji, uporabimo formule [\(3.1\)](#page-24-0), sicer pa formule [\(3.2\)](#page-25-0).

40

#### <span id="page-40-1"></span><span id="page-40-0"></span>**3.2.3 Pretvorba v zaslonske koordinate**

![](_page_40_Figure_1.jpeg)

Slika 34: Diagram pretvorbe v zaslonske koordinate

Potek pretvorbe projekcije točke  $T'(x', y', z')$  v zaslonsko točko  $T_Z(x_Z, y_Z)$ vsebuje več korakov, pri katerih sem vmesne točke, ki jih izračunavamo, označeval z indeksi, in sicer z rimskimi številkami

 $T_I(x_I, y_I, z_I), T_{II}(x_{II}, y_{II}), T_{III}(x_{III}, y_{III}), \cdots$ 

<span id="page-40-2"></span>**Vrtenje** Točko *T* ′ zavrtimo okoli točke gledanja *G* tako, da je ob isti rotaciji točke *K* vektor *GK~* vzporeden z osjo *x*. Drugače povedano, celotno projekcijsko ravnino zavrtimo okoli točke  $G$  tako, da je nova ravnina  $\Pi_2$  vzporedna z ravnino *yz*.

Za vrtenje bomo potrebovali dva kota (*γ* za vrtenje okoli osi *z* in *β* za vrtenje okoli osi *y*), ki ju izračunamo iz prilagojenih sfernih koordinat *K* glede na *G* (glej razdelek *Navigacija* na strani [44\)](#page-43-1):

$$
\begin{array}{rcl}\n\gamma & = & -\varphi_G \\
\beta & = & 90^\circ - \vartheta_G\n\end{array}
$$

Točko *T'* torej zavrtimo z rotacijama  $R_z(\gamma)$  in  $R_y(\beta)$  (glej algoritem [\(1\)](#page-26-0). Naj še enkrat poudarim, da moramo zaradi nekomutativnosti vrtenja v prostoru najprej vrteti okoli osi *z* in nato okoli osi *y*.

<span id="page-41-0"></span>![](_page_41_Figure_0.jpeg)

Slika 35: Rotacija ravnine

Po opravljeni transformaciji ležijo vse točke na ravnini, ki je vzporedna z ravnino *yz*. Točka  $T_I$ , ki je rezultat vrtenja, ima tri koordinate  $T_I(x_I, y_I, z_I)$ , ker pa za nadaljevanje potrebujemo samo dve koordinati, definiramo novo točko  $T_{II}(y_I, z_I)$  tako, da zanemarimo absciso točke  $T_I$ , saj so vse abscise vseh projekcij točk po vrtenju zaradi lege na z ravnino *yz* vzporedni ravnini med seboj enake  $(x_{i_{II}} = x_{j_{II}}, \forall T_i(x_{i_{II}}, y_{i_{II}}, z_{i_{II}}), T_j(x_{j_{II}}, y_{j_{II}}, z_{j_{II}}) \in \mathcal{T}_{II}$ .

**Zrcaljenje** Točko na računalniškem zaslonu podamo s koordinatama *x* in *y*, vendar je razlika v tem, da *y* narašča po zaslonu navzdol. Točko *TII* moramo zato prezrcaliti čez os *y*.

$$
T_{II}(x_{II},y_{II})\mapsto T_{III}(x_{II},-y_{II})
$$

**Skaliranje** Eden od parametrov, ki jih moramo določiti, je tudi merilo (faktor povečave *fp*), ki pove dolžino enotskega vektorja na zaslonu (v slikovnih pikah). Na točki *TIII* opravimo središčni razteg (homotetijo) s središčem v  $S(0,0)$  in koeficientom  $f_p$ .

$$
T_{III}(x_{III}, y_{III}) \mapsto T_{IV}(x_{III} \cdot f_p, y_{III} \cdot f_p)
$$

**Centriranje** Celotno sliko želimo imeti poravnano tako, da leži točka gledanja *GIV* na sredini risalne površine. Najprej torej točko *GIV* premaknemo na sredino risalne površine (*w* in *h* sta dimenziji risalne površine; glej seznam točk, uporabljenih med projiciranjem, str. [33\)](#page-32-0):

$$
G_{IV}(x_{IV}, y_{IV}) \mapsto G_{V}\left(\frac{w}{2}, \frac{h}{2}\right)
$$

za isti vektor pa premaknemo tudi točko *TIV*

$$
T_{IV}(x_{IV}, y_{IV}) \mapsto T_Z \left(\frac{w}{2} - x_{G_{IV}}, \frac{h}{2} - y_{G_{IV}}\right)
$$

#### <span id="page-42-0"></span>**3.2.4 Izris**

Izrisovanje na zaslon sem opravil s knjižico GDI+, ki je grafična knjižica za uporabo dvodimenzionalne grafike v operacijskih sistemih Microsoft Windows (povzeto po GDI, 2012). Uporabil sem zgolj tri osnovne rutine knjižice, in sicer:

- izris črte,
- izris zapolnjene elipse,
- izpis besedila.

**Izris črte** Črto določene barve izrišemo tako, da podamo njeno začetno in končno točko. Vse projicirane daljice, like, telesa in funkcije tako izrišemo zgolj z ravnimi črtami, ki pa dajo videz gladkosti.

**Izris zapolnjene elipse** Ta funkcija izriše pobarvano elipso z neko dolžino (velika os) in neko širino (mala os) na določeni točki. Uporabljal sem jo za prikaz točke, pri čemer sem izbral enako dolžino in širino, tako da je nastal krog.

**Izpis besedila** Funkcijo, ki izpiše želeno besedilo na podani točki, sem uporabljal za označevanje osi in točk.

#### <span id="page-43-0"></span>**3.3 Parametri**

<span id="page-43-2"></span>**Goriščna razdalja** Goriščna razdalja *f* je razdalja od sečišča žarkov *S* do kamere *K*.

$$
SK = f
$$
  

$$
f = \sqrt{(x_S - x_K)^2 + (y_S - y_K)^2 + (z_S - z_K)^2}
$$

Sečišče žarkov izračunamo glede na *k* in goriščno razdaljo, in sicer tako da množimo krajevni vektor kamere z neko skalarno vrednostjo. To vrednost (*k<sup>f</sup>* ) izračunamo sledeče:

$$
\sqrt{x_K^2 + y_K^2 + z_K^2} + f = \sqrt{k_f^2 x^2 + k_f^2 y^2 + k_f^2 z^2}
$$

po urejanju dobimo

$$
k_f = \frac{\sqrt{x_K^2 + y_K^2 + z_K^2} + f}{\sqrt{x_K^2 + y_K^2 + z_K^2}} = 1 + \frac{f}{\sqrt{x_K^2 + y_K^2 + z_K^2}}
$$

#### <span id="page-43-1"></span>**3.4 Navigacija**

**Premikanje po prostoru** Pri navigaciji se v izračunih uporabljajo prilagojene sferne koordinate točke *K*, in sicer tako, kot bi za izhodišče vzeli točko *G*:

- *ϑ<sup>G</sup>* kot med premico, ki je vzporedna osi *z* ter poteka skozi točko *G*, in daljico *GK*;
- *ϕ<sup>G</sup>* kot med *GK* in premico, ki je vzporedna osi *x* ter poteka skozi točko *G*;
- $R_G$  oddaljenost  $K$  od  $G$  ( $R_G = \overline{KG}$ ).

Kamero premikamo po prostoru s tremi različnimi metodami.

1. **vrtenje okoli točke gledanja** *G* Kliknemo miškin gumb in premaknemo kurzor v želeno smer. Pri tem se *K* zavrti okoli *G* (glej sliko [36\)](#page-44-0) za:

$$
\Delta \vartheta_G = \alpha = -\Delta X \cdot k_p
$$
  

$$
\Delta \varphi_G = \beta = -\Delta Y \cdot k_p
$$

*k<sup>p</sup>* je prednastavljen koeficient, ki predstavlja razmerje med kotno enoto in slikovno piko na zaslonu. Koordinate nove točke *K* izračunamo po

algoritmu za vrtenje točke okoli točke (glej algoritem [1\)](#page-26-0).

Pri izometrični projekciji onemogočimo vrtenje kamere, saj morajo biti koordinate kamere enake  $(x_K = y_K = z_K)$ . Pri dimetrični projekciji pa omejimo vrtenje kamere tako, da je omogočena samo sprememba koordinate  $\varphi_G$ ; s tem dosežemo, da sta abscisa in ordinata kamere ves čas enaki  $(x_K = y_K)$ .

#### 2. **približevanje in oddaljevanje** (zoom)

Ko zavrtimo miškin kolešček za en premik, se poveča oddaljenost točke *K* od *G* za neko vnaprej določeno vrednost (*kz*):

<span id="page-44-0"></span>![](_page_44_Figure_4.jpeg)

$$
\Delta R_G = \Delta z \, asuk \cdot k_z
$$

Slika 36: Vrtenje kamere

#### 3. **premik kamere**

S klikom na desni miškin gumb in premikanjem kurzorja premikamo kamero za vektor premika *τ*<sup>*i*</sup>, ki leži na Π. Hkrati se za isti vektor premakne točka *G* (glej sliko [37\)](#page-45-2).

$$
K_2 = K + \vec{v}
$$

$$
G_2 = G + \vec{v}
$$

Vektor premika izračunamo na sledeč način:

• uvedemo začetni vektor premika $\vec{v_0} = K \vec{K} / K_2'$ 

$$
K_2'(x_{K'},-\Delta X\cdot f_p,\Delta Y\cdot f_p)
$$

pri čemer je ∆*X* enak premiku miške v vodoravni smeri in ∆*Y* premiku miške v navpični smeri; *K*′ (*xK*′*, yK*′*, zK*′) je projekcija točke *K*′ ;

 $\bullet\,$ krajišči vektorja $\vec{v_0}$ zavrtimo okoli točke gledanja  $G$  (glej formule  $(1)$ ) za:

$$
\gamma = \vartheta - 90^{\circ}
$$

$$
\beta = \varphi
$$

pri čemer sta  $\vartheta$  in  $\varphi$  sferni koordinati točke *K*. To vrtenje je pravzaprav nasprotno vrtenju, ki ga izvedemo po projiciranju (glej odstavek *Vrtenje* na strani [41\)](#page-40-2).

<span id="page-45-2"></span>![](_page_45_Figure_6.jpeg)

Slika 37: Premik kamere

# <span id="page-45-0"></span>**4 KONČNI IZDELEK**

#### <span id="page-45-1"></span>**4.1 Prikazno okno in nastavitve**

Nastali program je sestavljen iz enega programskega okna, v katerem so hkrati prikazane nastavitve in nastala projicirana slika. V levem delu okna se nahaja risalna površina, na desni strani pa so nastavitve (glej sliko [38\)](#page-46-2). Velikost okna lahko poljubno spreminjamo, s čimer se spreminja tudi velikost risalne površine. Program ima dodano možnost izvoza slike, ki je prikazana na risalni površini. Te slike so prikazane v podpoglavju *Projekcije*.

<span id="page-46-2"></span>![](_page_46_Figure_1.jpeg)

Slika 38: Okno programa

#### <span id="page-46-0"></span>**4.1.1 Objekti**

V seznam objektov, ki jih projiciramo, lahko dodamo šest različnih tipov objektov (kvader, točka, daljica, krožnica, trikotnik in funkcija). Vsakemu objektu lahko nastavimo poljubne lastnosti.

#### <span id="page-46-1"></span>**4.1.2 Nastavitve projekcije**

Nastavitev projekcije se najprej deli na tri glavne tipe: perspektivna, vzporedna pravokotna in vzporedna poševna. Pri perspektivni projekciji lahko nastavimo poljubno goriščno razdaljo, pri vzporedni pravokotni lahko omejimo premikanje kamere (trimetrična, dimetrična in izometrična projekcija), pri vzporedni poševni projekciji pa lahko nastavimo poljuben zatezni kot in koeficient skrajšave.

#### <span id="page-47-0"></span>**4.1.3 Nastavitve kamere**

Kamero lahko premikamo z miško (glej podpoglavje *Navigacija*) ali pa izberemo enega izmed prednastavljenih položajev:

![](_page_47_Picture_205.jpeg)

Pri izbiri katerega izmed prednastavljenih položajev se tudi točka gledanja *G* premakne do izhodišča

*G*(0*,* 0*,* 0)

Ob nastavitvah položaja kamere se nam izpisujejo kartezične in sferne koordinate točk *T* in *G*.

#### <span id="page-47-1"></span>**4.1.4 Nastavitve prikaza**

Izberemo lahko poljubno merilo, vklopimo ali izklopimo prikaz imena točk ter vklopimo in izklopimo prikaz točke *G*.

#### <span id="page-47-2"></span>**4.1.5 Drugi podatki**

V dveh okvirčkih na dnu okna se izpisujejo:

- koeficienti projekcijske ravnine (*a*, *b*, *c* in *d*);
- sečišče žarkov *S* (samo pri perspektivni projekciji);
- število objektov, ki jih projiciramo;
- velikost risalne površine in
- čas, ki ga je program potreboval za izračun in prikaz objektov (čas izvajanja podprograma *projiciranje*).

<span id="page-48-0"></span>![](_page_48_Picture_15.jpeg)

and the state of the state of the state of the state of the state of the state of the state of the state of the

i.

Slika 39: Dodajanje novega objekta

<span id="page-49-0"></span>![](_page_49_Picture_24.jpeg)

Slika 40: Nastavitve projekcije

<span id="page-49-1"></span>

| Kamera<br>K (52, 53, 19) |              |  |              |                                     |
|--------------------------|--------------|--|--------------|-------------------------------------|
|                          | Tloris       |  | (30, 30, 30) | K (76.6, 0.8, 1.3)                  |
|                          | <b>Naris</b> |  |              | G (0, 53, 19)<br>G (56.3, 1.6, 1.2) |

Slika 41: Nastavitve kamere

<span id="page-49-2"></span>![](_page_49_Picture_25.jpeg)

Slika 42: Nastavitve prikaza

<span id="page-49-3"></span>![](_page_49_Picture_26.jpeg)

Slika 43: Prikaz kotov med osmi in drugi podatki

## <span id="page-50-0"></span>**4.2 Projekcije**

V nadaljevanju bom opisal nekaj slik, ki so nastale s programom. Slike so prikazane v podpoglavju *Slike projekcij*.

### <span id="page-50-1"></span>**4.2.1 Kocka**

Na slikah od [44](#page-51-2) do [51](#page-55-0) je prikazana kocka v različnih projekcijah.

### <span id="page-50-2"></span>**4.2.2 Kvader**

Slika [52](#page-55-1) prikazuje kvader v perspektivni projekciji s prikazanimi imeni točk. Na slikah [53](#page-56-0) in [54](#page-56-1) je prikazanih nekaj kvadrov v dveh različnih perspektivnih projekcijah (različna goriščna razdalja).

### <span id="page-50-3"></span>**4.2.3 Krožnice**

Sliki [55](#page-57-0) in [56](#page-57-1) prikazujeta krožnice z različnimi premiki in polmeri v izometrični in perspektivni projekciji.

### <span id="page-50-4"></span>**4.2.4 Funkcije**

Na slikah [57](#page-58-0) in [58](#page-58-1) so prikazani trije grafi vseh tipov funkcij, ki jih lahko prikažemo v programu (kvadratna, kubična in sinusna), in sicer v narisu (pravokotna projekcija) ter izometrični projekciji. Nobena funkcija ni premaknjena, kvadratna in kubična sta raztegnjeni v smeri osi *y* s koeficientom 5, sinusna pa je raztegnjena v smeri osi *y* in *z* s koeficientom 5.

Slike [59–](#page-59-0)[62](#page-60-1) prikazujejo projekcije grafov kvadratnih in sinusnih funkcij z različnimi premiki in raztegi.

### <span id="page-50-5"></span>**4.2.5 Slabost vzporednih projekcij**

Na slikah od [64](#page-61-1) do [67](#page-63-0) sem prikazal slabost vzporednih projekcij, in sicer nejasnost višine in oddaljenosti objekta. To sem ponazoril s tremi krožnicami (rdeča, modra in oranžna), ki so vzporedne ravnini *xy*. Na sliki [64,](#page-61-1) kjer je izbrana izometrična projekcija, se zdi, da so središča vseh treh krožnic kolinearna. Ko kamero premaknemo v pogled tlorisa, lahko vidimo, da to ne drži in da je ordinata središča oranžne krožnice večja od ostalih dveh. To lahko vidimo tudi v trimetrični in perspektivni projekciji, pri kateri je oranžna krožnica tudi večja, kar nakazuje, da se nahaja bližje kameri kot modra.

## <span id="page-51-0"></span>**4.3 Pomanjkljivost programa**

Ena izmed pomanjkljivosti programa je odsotnost *clippinga*, kar pomeni, da se na zaslonu prikažejo vsi objekti, ki jih projiciramo, torej tudi tisti, ki se nahajajo za projekcijsko ravnino in jih sicer ne bi videli. Ta slabost se pokaže pri perspektivni projekciji, kar lahko vidimo na sliki [63.](#page-61-0) Prikazana sta kvader z veliko dolžino (v smeri osi *y*) in sinusna funkcija, ki sta videti deformirano, saj so se projicirali tudi deli za projekcijsko ravnino.

## <span id="page-51-2"></span><span id="page-51-1"></span>**4.4 Slike projekcij**

![](_page_51_Figure_3.jpeg)

Slika 44: Kocka v perspektivni projekciji

<span id="page-52-0"></span>![](_page_52_Figure_0.jpeg)

<span id="page-52-1"></span>Slika 45: Kocka v perspektivni projekciji (pogled od spredaj)

![](_page_52_Figure_2.jpeg)

Slika 46: Kocka v trimetrični projekciji

<span id="page-53-0"></span>![](_page_53_Figure_0.jpeg)

Slika 47: Kocka v dimetrični projekciji

<span id="page-53-1"></span>![](_page_53_Figure_2.jpeg)

Slika 48: Kocka v izometrični projekciji

<span id="page-54-0"></span>![](_page_54_Figure_0.jpeg)

Slika 49: Kocka v pravokotni projekciji (naris)

<span id="page-54-1"></span>![](_page_54_Figure_2.jpeg)

Slika 50: Kocka v kavalirski projekciji  $(\alpha = 30^{\circ})$ 

<span id="page-55-0"></span>![](_page_55_Figure_0.jpeg)

Slika 51: Kocka v kabinetni projekciji  $(\alpha = 30^{\circ})$ 

<span id="page-55-1"></span>![](_page_55_Figure_2.jpeg)

Slika 52: Kvader v perspektivni projekciji

<span id="page-56-0"></span>![](_page_56_Figure_0.jpeg)

Slika 53: Kvadri v perspektivni projekciji  $\left(f=50\right)$ 

<span id="page-56-1"></span>![](_page_56_Figure_2.jpeg)

Slika 54: Kvadri v perspektivni projekciji  $\left(f=100\right)$ 

<span id="page-57-0"></span>![](_page_57_Figure_0.jpeg)

Slika 55: Krožnice v izometrični projekciji

<span id="page-57-1"></span>![](_page_57_Figure_2.jpeg)

Slika 56: Krožnice v perspektivni projekciji

<span id="page-58-0"></span>![](_page_58_Figure_0.jpeg)

<span id="page-58-1"></span>Slika 57: Grafi funkcij v pravokotni projekciji (naris)

![](_page_58_Figure_2.jpeg)

Slika 58: Grafi funkcij v izometrični projekciji

<span id="page-59-0"></span>![](_page_59_Figure_0.jpeg)

<span id="page-59-1"></span>Slika 59: Grafi kvadratnih funkcij v izometrični projekciji

![](_page_59_Figure_2.jpeg)

Slika 60: Grafi kvadratnih funkcij v pravokotni projekciji (naris)

<span id="page-60-0"></span>![](_page_60_Figure_0.jpeg)

<span id="page-60-1"></span>Slika 61: Grafi sinusnih funkcij v izometrični projekciji

![](_page_60_Figure_2.jpeg)

Slika 62: Grafi sinusnih funkcij v pravokotni projekciji (naris)

<span id="page-61-0"></span>![](_page_61_Figure_0.jpeg)

<span id="page-61-1"></span>Slika 63: Pomanjkljivost programa pri perspektivni projekciji

![](_page_61_Figure_2.jpeg)

Slika 64: Krožnice v izometrični projekciji

<span id="page-62-0"></span>![](_page_62_Figure_0.jpeg)

Slika 65: Krožnice v pravokotni projekciji (tloris)

<span id="page-62-1"></span>![](_page_62_Figure_2.jpeg)

Slika 66: Krožnice v perspektivni projekciji

<span id="page-63-0"></span>![](_page_63_Figure_0.jpeg)

Slika 67: Krožnice v trimetrični projekciji

## <span id="page-64-0"></span>**5 ZAKLJUČEK**

Cilj moje naloge je bil ustvariti program, ki bo geometrijske objekte v prostoru prikazal na računalniški zaslon, kar mi je tudi uspelo. Nastali program sicer ni namenjen prikazovanju zahtevnejših objektov ali velikega števila objektov, saj algoritem ni optimiran. Program bi lahko izboljšal predvsem na nivoju uporabniškega vmesnika in nastavitev, prav tako bi za prikazovanje na zaslonu lahko uporabil katero izmed naprednejših knjižic, ki omogočajo tudi glajenje (ang. *anti-aliasing*), kar bi proizvedlo kvalitetnejšo končno sliko. Pomembna izboljšava bi bila tudi uvedba rezanja (ang. *clipping*) pri perspektivni projekciji, kar bi pomenilo, da se objekti, ki se nahajajo za projekcijsko ravnino, ne bi prikazali na zaslonu. Hkrati bi lahko program prilagodil do te mere, da bi bil uporaben pri pouku matematike, saj bi dijakom zagotovo olajšal dojemanje in razumevanje geometrije v prostoru.

Obe predvidevanji, ki sem ju imel, sem preveril in izkazali sta se za resnični. Opisal sem različne tipe projekcij in primerjal njihove poglavitne značilnosti, pri tem pa ugotovil, da ima vsak tip projekcije določene prednosti in slabosti.

# <span id="page-64-1"></span>**6 DRUŽBENA ODGOVORNOST**

Tematika, ki sem jo obravnaval v raziskovalni nalogi, je med dijaki malo poznana, ker pa je prisotna pri različnih predmetih, bi bilo dobro, da bi dijake o njej bolje poučili. S programom, ki sem ga sestavil, bi jim projekcije lahko lažje predstavili in poskrbeli za večje razumevanje.

## <span id="page-65-0"></span>**7 VIRI IN LITERATURA**

## **Literatura**

- [1] CEDILNIK, A. 2006. Matematični priročnik. Radovljica: Didakta.
- [2] ČERMELJ, P. 1999. Premica in ravnina v 3D-prostoru. [Online]. Ljubljana: Fakulteta za strojništvo Univerze v Ljubljani. Dostopno na naslovu: <http://www2.lecad.si/vaje/resitve/10.11/index.htm> [22. 12. 2012]
- [3] GDI. 2012. About GDI+ (Windows) [Online]. Dostopno na URL naslovu: [http://msdn.microsoft.com/en-us/library/windows/](http://msdn.microsoft.com/en-us/library/windows/desktop/ms533798(v=vs.85).aspx) [desktop/ms533798\(v=vs.85\).aspx](http://msdn.microsoft.com/en-us/library/windows/desktop/ms533798(v=vs.85).aspx) [7. 1. 2013]
- [4] GUID, N. 2009. Računalniška grafika. [Online]. Dostopno na URL naslovu: [http://graph-srv.uni-mb.si/cgai/slo/RG\\_dokumenti/](http://graph-srv.uni-mb.si/cgai/slo/RG_dokumenti/RG-Projekcije.pdf) [RG-Projekcije.pdf](http://graph-srv.uni-mb.si/cgai/slo/RG_dokumenti/RG-Projekcije.pdf) [22. 12. 2012]
- [5] PREBIL, I. 2002. Opisna geometrija. Ljubljana: Fakulteta za strojništvo.
- [6] PROSEN, M. 1999. Vektorji ; Merjenje v geometriji. Ljubljana: DZS.
- [7] SAJOVIC, O. 1975. Terminološki slovar opisne geometrije. Ljubljana: Državna založba Slovenije.
- [8] SRŠEN, L. 1989. Opisna geometrija, Ljubljana: Fakulteta za strojništvo Univerze E. Kardelja v Ljubljani.

#### **Slikovno gradivo**

- [9] DIMETRIČNA. [Online]. Dostopno na URL naslovu: [http://www.](http://www.educa.fmf.uni-lj.si/izodel/sola/2002/di/brecl/gradivo/TVA1_datoteke/image130.jpg) [educa.fmf.uni-lj.si/izodel/sola/2002/di/brecl/gradivo/TVA1\\_](http://www.educa.fmf.uni-lj.si/izodel/sola/2002/di/brecl/gradivo/TVA1_datoteke/image130.jpg) [datoteke/image130.jpg](http://www.educa.fmf.uni-lj.si/izodel/sola/2002/di/brecl/gradivo/TVA1_datoteke/image130.jpg)  $[15. 1. 2013]$
- [10] HOGARTH. [Online]. Dostopno na URL naslovu: [http://en.](http://en.wikipedia.org/wiki/Satire_on_False_Perspective) [wikipedia.org/wiki/Satire\\_on\\_False\\_Perspective](http://en.wikipedia.org/wiki/Satire_on_False_Perspective) [15. 1. 2013]
- [11] HIŠA. [Online]. Dostopno na URL naslovu: [http://gluedideas.com/content-collection/](http://gluedideas.com/content-collection/Radfords-cyclopedia-of-construction-Vol-1-mechanical-drafting/images/Pictorial-Drawing-1101.jpg)

[Radfords-cyclopedia-of-construction-Vol-1-mechanical-drafting/](http://gluedideas.com/content-collection/Radfords-cyclopedia-of-construction-Vol-1-mechanical-drafting/images/Pictorial-Drawing-1101.jpg) [images/Pictorial-Drawing-1101.jpg](http://gluedideas.com/content-collection/Radfords-cyclopedia-of-construction-Vol-1-mechanical-drafting/images/Pictorial-Drawing-1101.jpg) [15. 1. 2013]

- [12] IZOMETRIČNA. [Online]. Dostopno na URL naslovu: [http://www.](http://www.educa.fmf.uni-lj.si/izodel/sola/2002/di/brecl/gradivo/TVA1_datoteke/image128.jpg) [educa.fmf.uni-lj.si/izodel/sola/2002/di/brecl/gradivo/TVA1\\_](http://www.educa.fmf.uni-lj.si/izodel/sola/2002/di/brecl/gradivo/TVA1_datoteke/image128.jpg) [datoteke/image128.jpg](http://www.educa.fmf.uni-lj.si/izodel/sola/2002/di/brecl/gradivo/TVA1_datoteke/image128.jpg)  $[15. 1. 2013]$
- [13] MARIO. [Online]. Dostopno na URL naslovu: [http://www.emunova.](http://www.emunova.net/img/tests/106.gif) [net/img/tests/106.gif](http://www.emunova.net/img/tests/106.gif) [15. 1. 2013]
- [14] PAPERBOY. [Online]. Dostopno na URL naslovu: [http://glasnost.](http://glasnost.itcarlow.ie/~powerk/GeneralGraphicsNotes/projection/projection_images/paperboy.png) [itcarlow.ie/~powerk/GeneralGraphicsNotes/projection/](http://glasnost.itcarlow.ie/~powerk/GeneralGraphicsNotes/projection/projection_images/paperboy.png) projection images/paperboy.png  $[15. 1. 2013]$
- [15] PENROSE. [Online]. Dostopno na URL naslovu: [http://upload.](http://upload.wikimedia.org/wikipedia/commons/3/34/Impossible_staircase.svg) [wikimedia.org/wikipedia/commons/3/34/Impossible\\_staircase.](http://upload.wikimedia.org/wikipedia/commons/3/34/Impossible_staircase.svg) [svg](http://upload.wikimedia.org/wikipedia/commons/3/34/Impossible_staircase.svg) [15. 1. 2013]
- [16] PORTAL. [Online]. Dostopno na URL naslovu: [http://](http://learningworksforkids.com/wp-content/uploads/portal2-screenshots-7.jpg) [learningworksforkids.com/wp-content/uploads/](http://learningworksforkids.com/wp-content/uploads/portal2-screenshots-7.jpg) [portal2-screenshots-7.jpg](http://learningworksforkids.com/wp-content/uploads/portal2-screenshots-7.jpg) [15. 1. 2013]
- [17] RAPHAEL. [Online]. Dostopno na URL naslovu: [http://upload.](http://upload.wikimedia.org/wikipedia/commons/9/94/Sanzio_01.jpg) wikimedia.org/wikipedia/commons/9/94/Sanzio 01.jpg [15. 1. 2013]
- [18] SIMS. [Online]. Dostopno na URL naslovu: [http://interactive.usc.](http://interactive.usc.edu/thesis2007/papers/barfly/800px-TheSims.jpg) [edu/thesis2007/papers/barfly/800px-TheSims.jpg](http://interactive.usc.edu/thesis2007/papers/barfly/800px-TheSims.jpg) [15. 1. 2013]
- [19] VIŠINA. [Online]. Dostopno na URL naslovu: [http://upload.](http://upload.wikimedia.org/wikipedia/commons/thumb/1/1b/IsometricFlaw_2.svg/800px-IsometricFlaw_2.svg.png) [wikimedia.org/wikipedia/commons/thumb/1/1b/IsometricFlaw\\_2.](http://upload.wikimedia.org/wikipedia/commons/thumb/1/1b/IsometricFlaw_2.svg/800px-IsometricFlaw_2.svg.png) [svg/800px-IsometricFlaw\\_2.svg.png](http://upload.wikimedia.org/wikipedia/commons/thumb/1/1b/IsometricFlaw_2.svg/800px-IsometricFlaw_2.svg.png) [15. 1. 2013]
- [20] VRIES. [Online]. Dostopno na URL naslovu: [http://www.relewis.](http://www.relewis.com/img/devries-1-16.jpg) [com/img/devries-1-16.jpg](http://www.relewis.com/img/devries-1-16.jpg) [15. 1. 2013]